**وزارة التعليم العالي والبحث العلمي**

**BADJI MOKHTAR- ANNABA UNIVERSITY**

**UNIVERSITE BADJI MOKHTAR ANNABA**

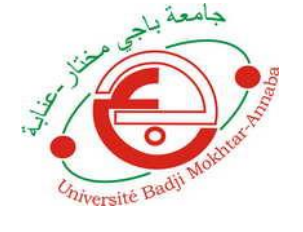

**جامعة باجي مختار- عنابـة**

**Année : 2019**

# **Faculté: Sciences de l'Ingéniorat**

 **Département: Electronique**

# **MEMOIRE**

**Présenté en vue de l'obtention du diplôme de : MASTER** 

# **Intitulé :**

**Etude, Conception et Réalisation d'un** 

**drone terrestre**

**Domaine : Sciences et Technologie**

**Filière : Automatique**

**Spécialité: Automatique et Informatique Industrielle** 

**Par : BOUCHAIB Hamza**

#### **DEVANT Le JURY**

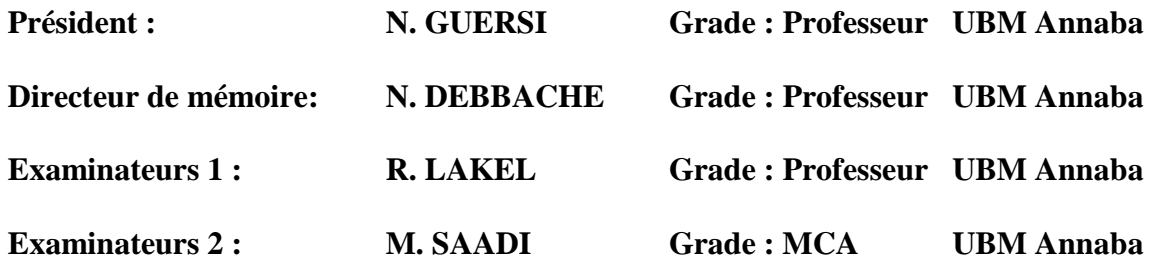

#### **الملخص:**

يتعلق العمل المقدم في هذه الرسالة بتصميم ودراسة وتحقيق مركبة أرضية غير مأهولة. أوال، في هذا العمل، تحدثنا عن الروبوتات بشكل عام، ونحن قمنا بالتحدث بشكل خاص عن المركبة الأرضية الغير المأهولة، مما تتألف، وأيضا مما تتكون. ثانياً، في هذا العمل، شر عنا بتصنيع ذراع التحكم والعربة بشكل منفصل باستخدام الأدوات الأساسية الموجودة في الورشة. ثالثًا، تحدثنا عن المكونات الإلكترونية المستخدمة في عملنا، وكذلك طريقة البناء المستخدمة لتطوير تطبيق التحكم.

**الكلمات المفتاحية**: التصميم، الدراسة، التنفيذ، المركبات األرضية غير المأهولة، الروبوتات، التصنيع، ذراع التحكم، الخزان، المكونات الإلكتر ونية، تطبيق التحكم.

#### **Résume :**

Le travail présenté dans ce mémoire concerne la conception, l'étude et réalisation d'un drone terrestre. Premièrement dans ce travail on a parlé en général sur les robots et on a précise sur les drones terrestres, de quoi il est composé, leurs utilités. Deuxièmement dans ce travail on a engagés à fabrique un bras manipulateur et le char séparément en utilisant des outils d'atelier de base. Troisièmement dans ce travail on a parlé sur les composants électroniques utilise dans notre travail, aussi sur la méthode de construction utilise pour développer l'application de commande.

**Les mots clés** : la conception, l'étude, réalisation, drone terrestre, les robots, fabriquer, bras manipulateur, le char, les composants électronique, l'application de commande.

#### **Abstract:**

The work presented in this Master's thesis concerns the design, study and realization of a terrestrial drone. Firstly, in this work, we talked generally about robots and we have precise on terrestrial drones, what it is composed, their utilities. Secondly, in this work we engaged to fabricate a manipulator arm and the chariot separately using basic workshop tools. Thirdly, in this work we talked about the electronic components used in our work, also about the construction method used to develop the command application.

**Key words**: design, study, realization, terrestrial drone, robots, manufacture, manipulator arm, tank, electronic components, control application.

### *Remerciements*

*En premier lieu, je remercie Dieu, le tout puissant, pour m'avoir donné la patience, la volonté et la force nécessaires pour achever ce travail.*

*J'adresse mes sincères remerciements et à exprimer toute ma Gratitude à mon encadreur Professeur N. Debbache, qui m'a beaucoup aidé dans la réalisation de ce travail, Merci pour ses conseils, sa disponibilité et son soutien dans les moments délicats.*

*Je remercie le Président et les membres du jury d'avoir accepté de lire et de juger ce travail.*

*Je tiens à remercier chaque membre de ma famille, pour leur soutien et réconfort dans les moments difficiles, je tiens également à les remercier pour leurs encouragements durant toutes ces années d'études en particulier ma mère, qui a su trouver les mots justes pour me mettre en confiance.*

*Enfin, je tiens à remercier tous ceux que je n'ai pas cités mais que je n'ai pas oubliés pour autant et qui de près comme de loin m'ont aidé, soutenu et encouragé aux moments opportuns. A tous, un grand MERCI!*

# *Dédicace*

*Je dédie ce travail* 

*A la mémoire de mon Père Mohammed. Aucune dédicace ne saurait exprimer l'amour, l'estime, le dévouement et le respect que j'ai toujours eu pour vous. Rien au monde ne vaut les efforts fournis jour et nuit pour mon éducation et mon bien être. Ce travail est le fruit de tes sacrifices que tu as consentis pour mon éducation et ma formation.* 

*A la lumière de mes jours, la flamme de mon cœur, la source de mes efforts, ma vie et mon bonheur, maman que j'adore. Tu représentes pour moi le symbole de la bonté par excellence, la source de tendresse et l'exemple du dévouement qui n'a pas cessé de m'encourager et de prier pour moi.*

*A mon oncle Kamal de m'avoir donné confiance en moi.*

*A mes sœurs pour les encouragements infinis.*

*A mon cousin Mohammed Cherif et mon entraîneur de Kickboxing Oussama Bada pour la disponibilité et les aides à tous les moments.*

*A tous ceux que j'aime ma réussite est aussi là votre.*

*Mr B.Hamza*

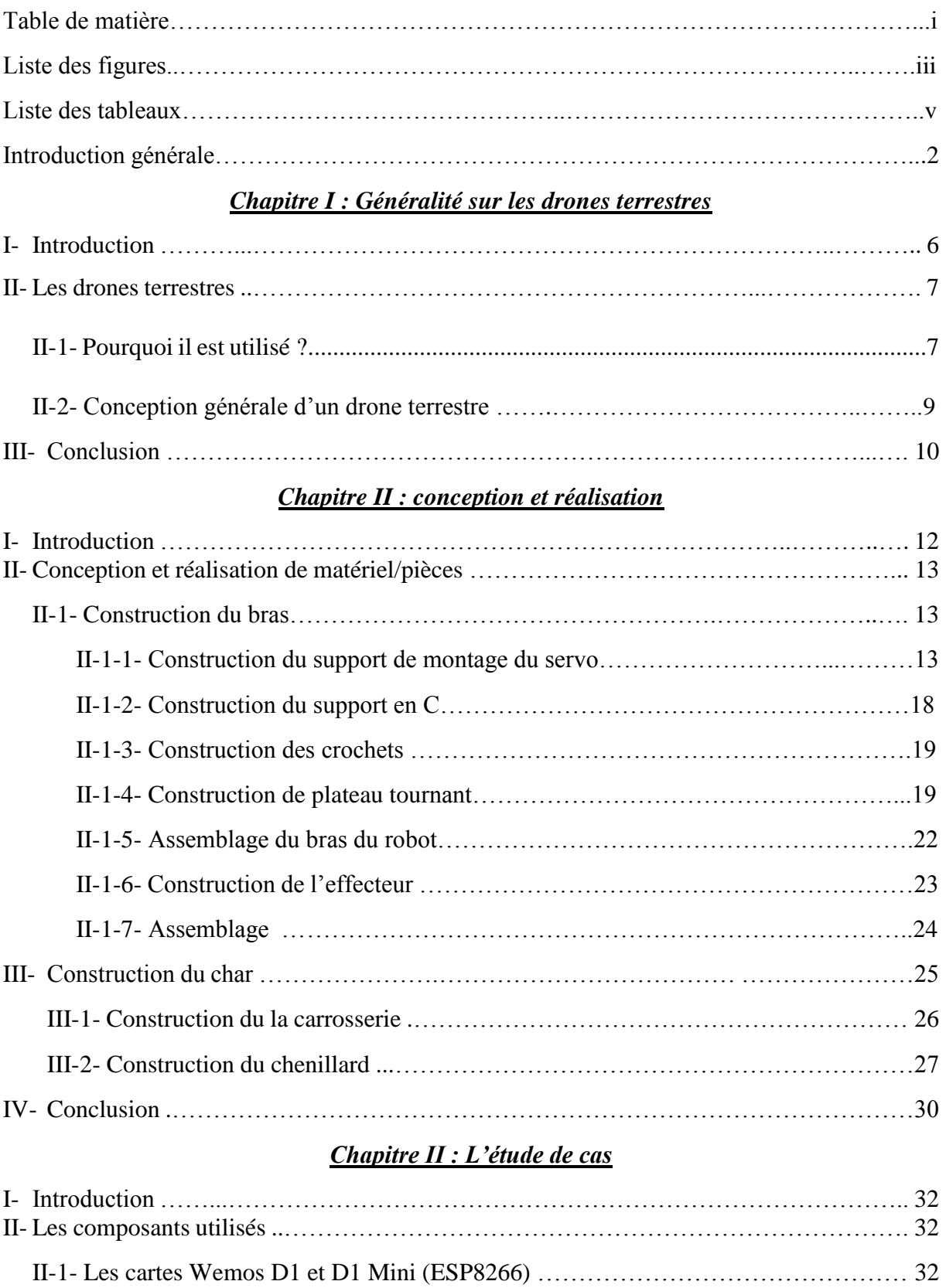

# Sommaire

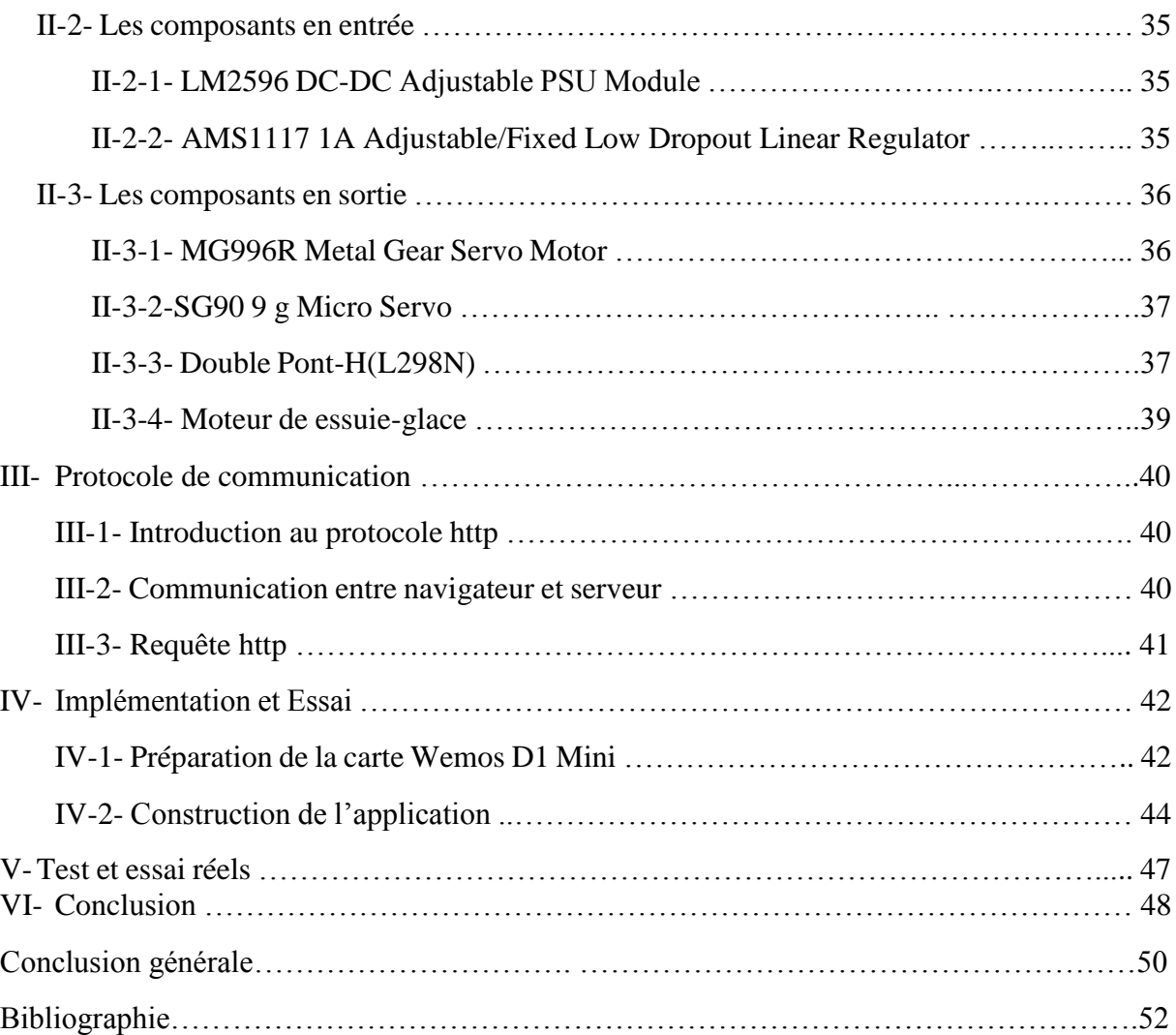

# Liste des figures

## *Chapitre I : Généralité sur les drones terrestres*

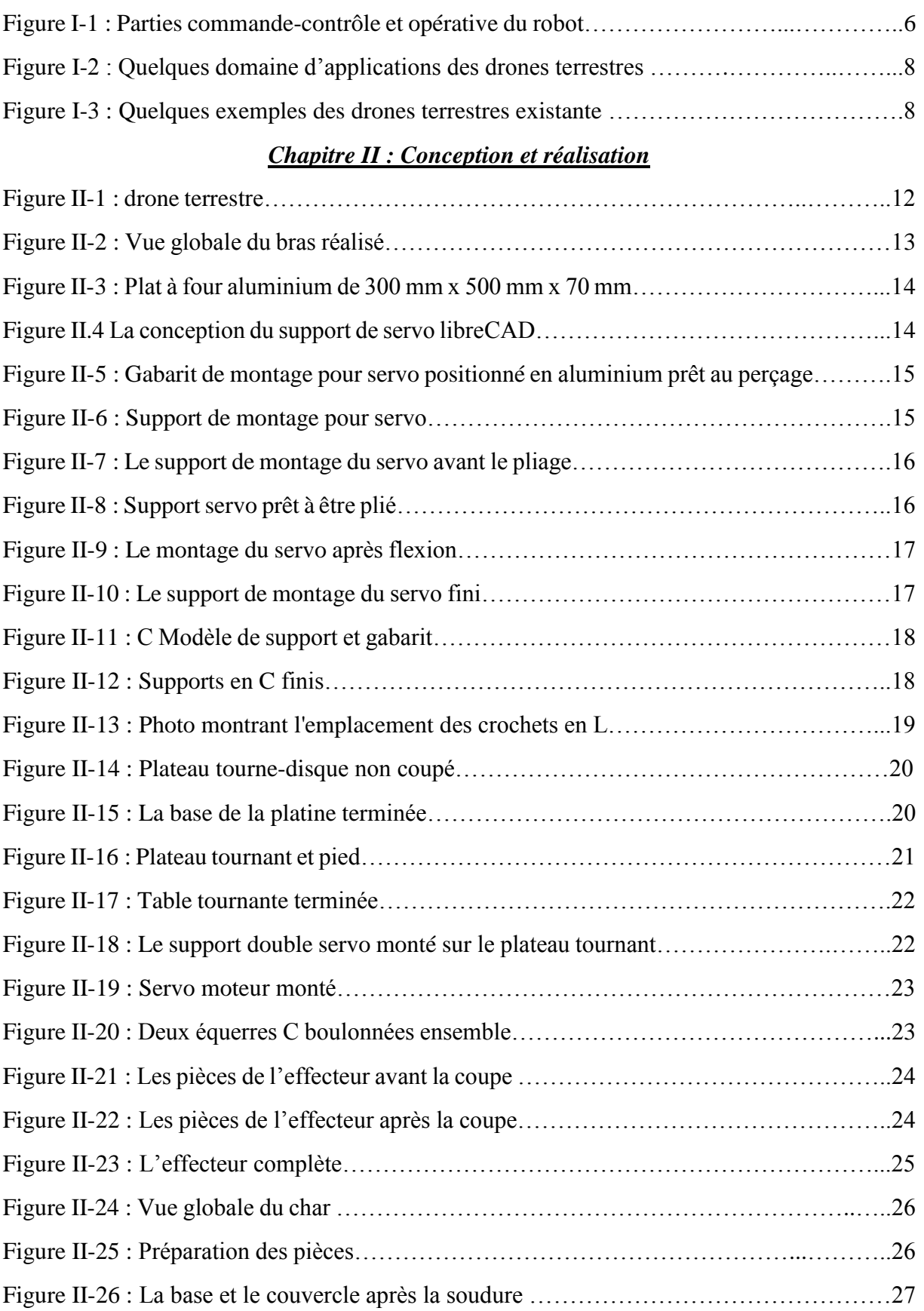

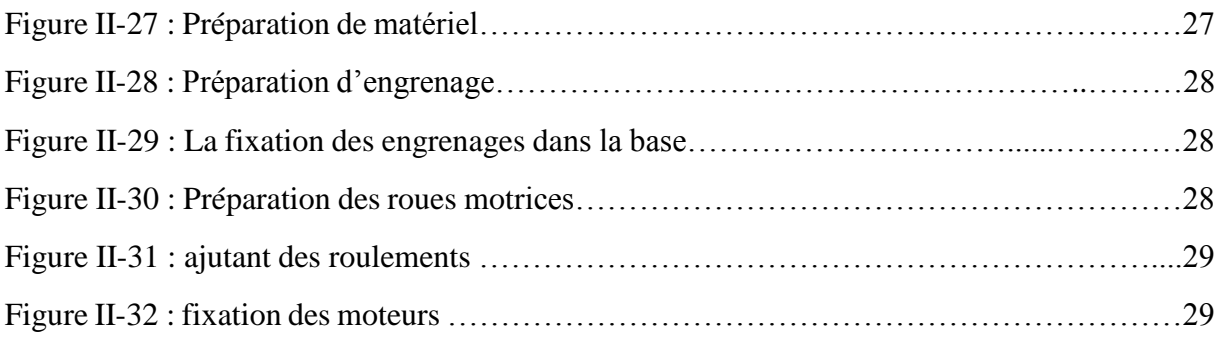

#### *Chapitre III : L'étude de cas*

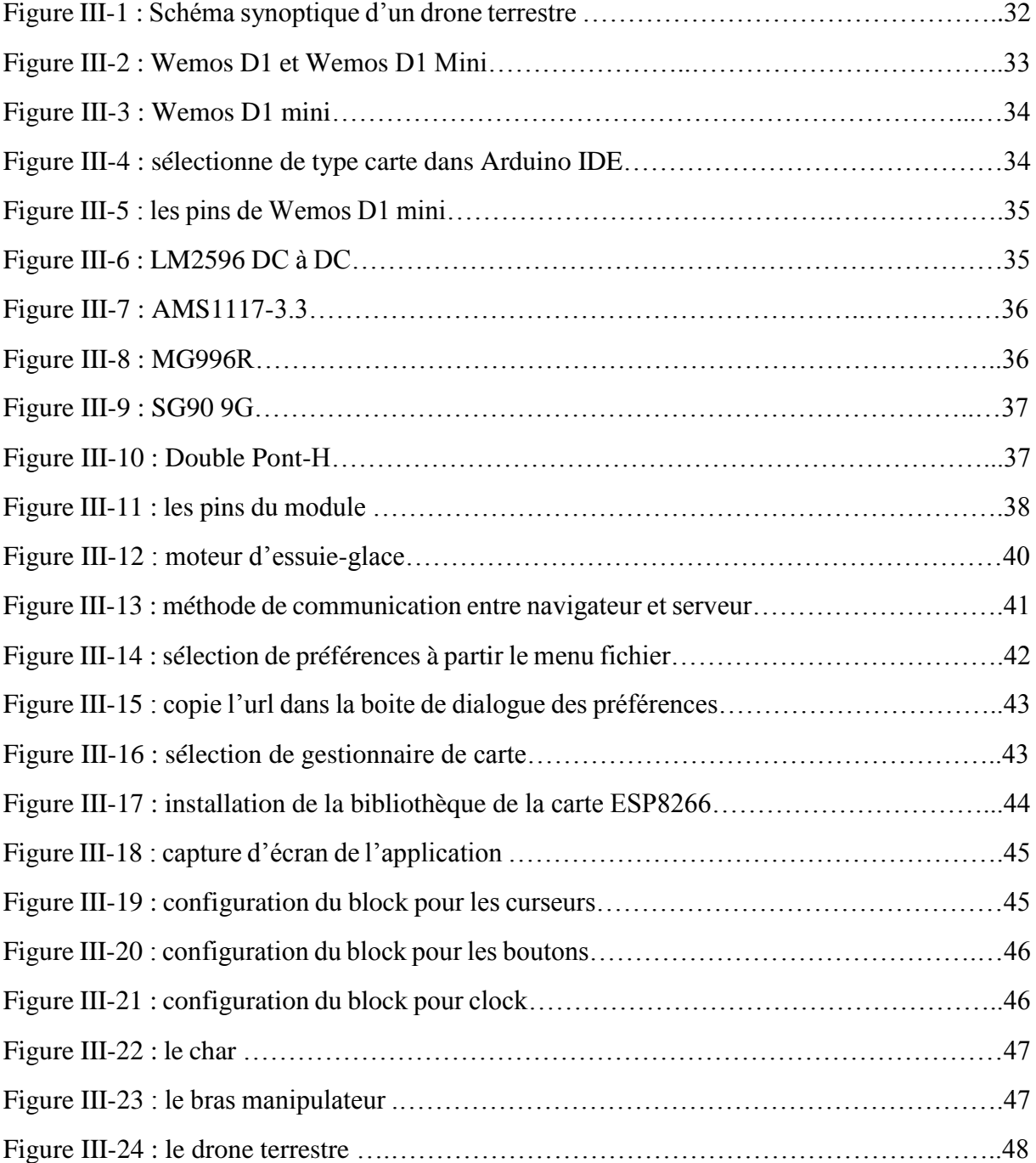

# Liste des tableaux

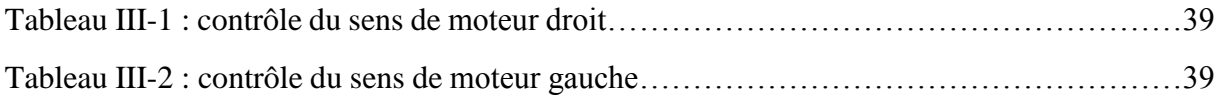

# Introduction générale

# Introduction générale

La robotique est présente dans la vie quotidienne depuis certain temps, c'est une science et une technologie récente. Pour le moment, les robots du quotidien comme on les connait sont tout simplement des produits ménagers (autrement appelés : robots ménagers) tels que le lavevaisselle, la machine à laver, … ; ou alors des produits domotiques (par exemple des chauffages, volets roulants, portes de garage, …). On peut aussi les trouver dans l'informatique (Des PC, ou des machines plus sophistiquées comme des simulateurs). Mais bientôt, dans un futur proche, des robots plus développés arriveront sur le marché. Ceux-ci seront de plus en plus performants, autonomes aussi.

Un robot est un système alimenté en énergie qui évolue dans un environnement statique ou dynamique, il est formé d'un microcontrôleur ainsi que d'un ou plusieurs capteurs et actionneurs.

La conception d'un robot se base sur son cahier des charges. Elle comprend l'analyse du comportement souhaité pour le robot et sa synthèse théorique, à l'aide notamment des théories d'asservissement, ainsi que l'implémentation logicielle et matérielle du robot.

La structure d'un robot est contrôlée de manière à effectuer une ou un ensemble de tâche. Ce contrôle inclut trois phases distinctes qui se répètent en boucle : la perception, le traitement et l'action. Un robot fonctionne par l'exécution continue d'un programme informatique constitués d'algorithmes. Ce programme est écrit dans un langage de programmation dont la nature est choisie par le constructeur.

La phase de perception est assurée par l'utilisation de capteurs, ou par un système d'information externe (GPS) qui permet un géo positionnement. Les capteurs donnent une information à propos de l'environnement ou des composants internes (par exemple position d'un moteur ou d'un vérin, état d'une LED, etc.). Cette information est utilisée pour calculer l'ordre approprié à envoyer aux actionneurs.

La phase de traitement est assurée par un microcontrôleur, elle peut varier en complexité. À un niveau réactif, un robot peut traduire l'information brute d'un capteur directement en commande d'un actionneur (par exemple un arrêt d'urgence ; si un obstacle est détecté alors arrêt des moteurs). Avec des tâches plus sophistiquées, il faut utiliser des algorithmes. On peut entrer autres utiliser des opérations mathématiques simples ou complexes, la trigonométrie, des conditions (si…alors…) et d'autres outils dépendants du langage utilisé.

La phase d'action est réalisée à l'aide d'actionneurs.

Au cours de l'histoire on peut distinguer 3 types de robots correspondant en quelques sorte à l'évolution de cette "espèce" créée par l'Homme.

Le premier type de machine que l'on peut appeler robot correspond aux "Automates". Ceux-ci sont généralement programmés à l'avance et permettent d'effectuer des actions répétitives.

Le second type de robot correspond à ceux qui sont équipés de capteurs. On trouve des capteurs de température, à ultrasons pour par exemple éviter les obstacles et/ou suivre une trajectoire. Ces capteurs vont permettre au robot une relative adaptation à son environnement afin de prendre en compte des paramètres aléatoires qui n'aurait pu être envisagés lors de leur programmation initiale. Ces robots sont donc bien plus autonomes que les automates mais nécessitent un investissement en temps de conception et en argent plus conséquent.

Enfin le dernier type de robot existant correspond à ceux disposant d'une intelligence dite "artificielle" et reposant sur des modèles mathématiques complexes. En plus de capteurs physiques comme leurs prédécesseurs, ces robots peuvent prendre des décisions beaucoup plus complexes et s'appuient également sur un apprentissage de leurs erreurs comme peut le faire l'être humain. Bien sûr il faudra attendre encore longtemps avant que le plus "intelligent" des robots n'atteigne, tant par sa faculté d'adaptation que par sa prise de décisions, l'Homme [1].

Problématique :

Aussi, le travail que l'on se propose de réaliser consiste en l'étude, la conception et la réalisation d'un robot mobile (drone terrestre). Son rôle de destination sera l'investigation en milieu hostile avec un déplacement commandé par liaison WiFi.

Le mémoire est structuré en trois chapitres.

Le premier chapitre traite des robots en général. Il introduit les différentes définitions liées à leur principe de fonctionnement. Il passe en revu aussi les différents types de robots existants. Une particularité est donnée au drone terrestre, son utilité ainsi que sa constituante.

Le deuxième chapitre s'intéresse à la partie conceptuelle du drone terrestre que l'on souhaite réaliser. Il est structuré en deux parties :

La première partie concerne la construction et la fabrication du bars manipulateur.

La seconde s'attache à la réalisation du char, socle devant supporter le bars manipulateur et le déplacer en chenillard.

Le troisième chapitre traite quant à lui les composants qui sont utilisés dans notre projet et classe ses composants en 3 catégories :

- Composants principaux intervenant dans la commande du robot.
- Composants d'entrées.
- Composants de sortie.

Le protocole de communication entre les différents composants, la procédure de configuration de microcontrôleur et la construction de l'application Android qui permet de commande notre drone terrestre sont largement expliquées.

# *Chapitre I*

# *Généralité sur les drones terrestres*

### *Chapitre I : Généralité sur les drones terrestres*

#### I- Introduction

Le robot est un système automatique dont la partie opérative est une structure mécanique articulée (figure I.1) [2].

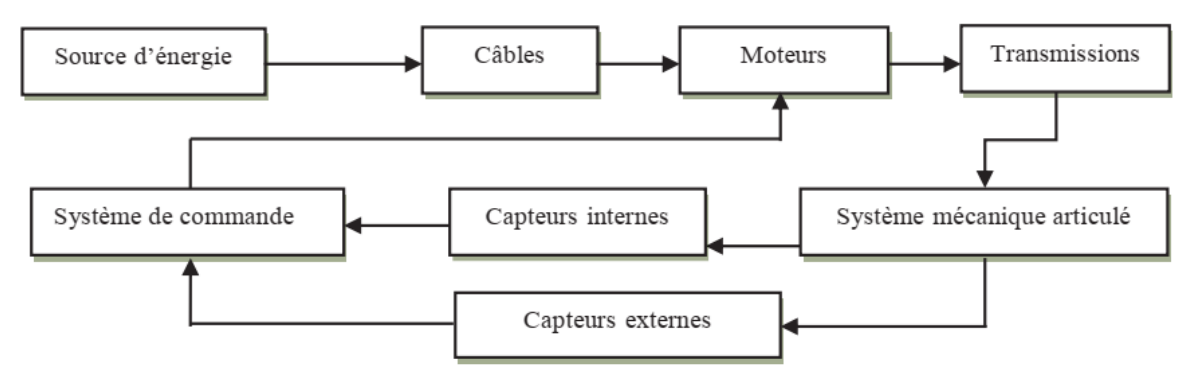

Figure I-1 : Parties commande-contrôle et opérative du robot

Les robots apparaissent avec la première révolution industrielle (Cotton gin, moteur à vapeur*,*  etc*.*). Auparavant, on avait créé des automates (Vaucanson, 1733) et des métiers à tisser avec cartes perforées (1745), etc. Puis sont apparus la cybernétique (1900), l'intelligence artificielle (Turing, 1950) et les astromobiles (rover) envoyés pour explorer les planètes (1996). Ajoutons, pour les jeunes, des jeux vidéo comme les Robocops et les Transformers*.*

Nous venons d'entrer dans The Second Machine Age, où les robots envahissent tous les domaines :

- Il y a des robots domestiques qui nettoient le plancher (Roomba), des poupées thérapeutiques (Paro), des serviteurs domestiques (Asimo), des caméras volantes qu'on peut même acheter (Phantom), etc.
- Il y a les robots qui « réparent » le corps humain : le bras ou la jambe bionique, l'implant oculaire, le cœur artificiel, le neurostimulateur, etc.
- Il y a des robots industriels comme K6, Baxter dans les usines et le RoboSimian pour les voyages interstellaires.
- Il y a les robots militaires pour déminer le terrain (Packbot) ou qui volent comme les Reaper, Raven, WASP, Shadow, Predator, etc.
- Il y en a même qui sont vendus aux enfants sous forme de kit : Lego et LittleBits

Aussi, l'objet de ce chapitre est de passe en revue l'un des types de ces différents robots, son utilité, ainsi que son conception générale.

#### II-Les drones terrestres

Un drone terrestre ou unmanned ground vehicle (UGV) est un véhicule qui fonctionne au contact du sol et sans présence humaine à bord. Généralement, le véhicule disposera d'un ensemble de capteurs pour observer l'environnement et décidera de son comportement de manière autonome ou transmettra les informations à un opérateur humain situé à un endroit différent qui contrôlera le véhicule par télé opération [3].

### II-1- Pourquoi il est utilisé ?

Les UGV sont principalement utilisés pour remplacer des êtres humains dans des situations dangereuses, telles que la manipulation d'explosifs et des véhicules neutralisant les bombes, lorsqu'une force supplémentaire ou une taille plus petite est nécessaire, ou que les humains ne peuvent pas aller facilement. Les applications militaires comprennent la surveillance, la reconnaissance et l'acquisition d'objectifs. Ils sont également utilisés dans des industries telles que l'agriculture, les mines et la construction (figure I-2). Les UGV sont très efficaces dans les opérations navales, ils ont une grande importance pour l'aide au combat du Corps des Marines; ils peuvent également participer aux opérations logistiques sur terre et à flot. Il existe une grande variété d'UGV en usage aujourd'hui (figure I-3). Parmi ses applications, nous citons [4]:

- 1. Applications spatiales
- 2. Applications civiles et commerciales
- 3. Agriculture
- 4. Fabrication
- 5. Exploitation minière
- 6. Chaîne d'approvisionnement
- 7. Réponse d'urgence
- 8 Applications militaires

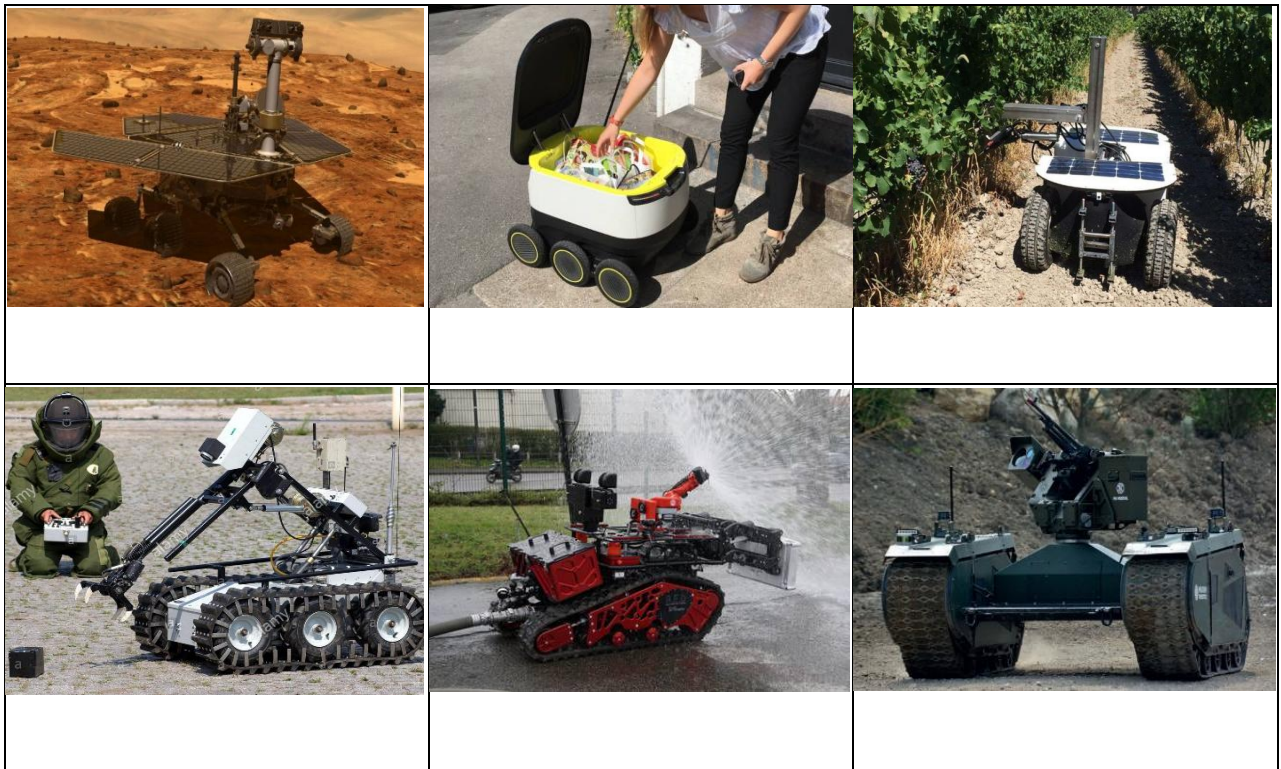

Figure I-2 : Quelques domaine d'applications des drones terrestres

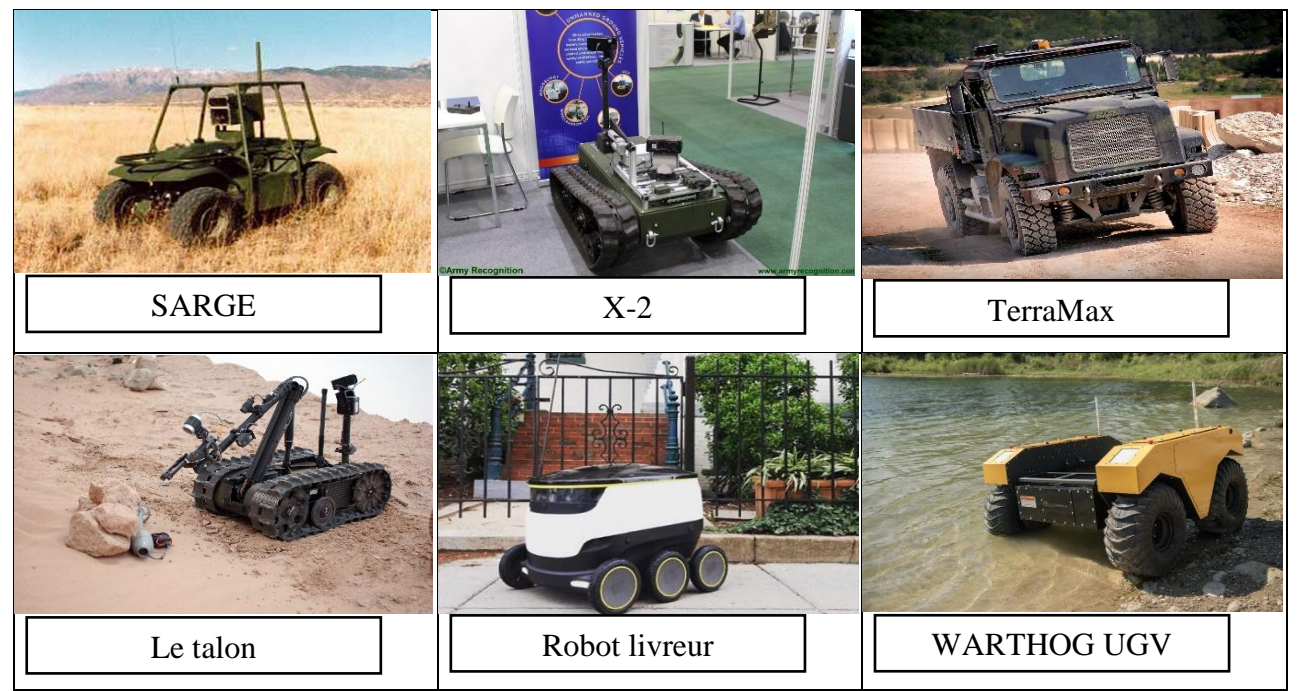

Figure I-3 : Quelques exemples des drones terrestres existante

#### II-2- Conception générale d'un drone terrestre

En fonction de son application, un drone terrestre comprend généralement les composants suivants [1]:

#### - Plate-forme

La plate-forme peut être basée sur une conception de véhicule tout-terrain et comprend l'appareil de locomotive, les capteurs et la source d'alimentation. Les pistes, les roues et les jambes sont les formes courantes de locomotion. En outre, la plate-forme peut inclure un corps articulé et certains sont conçus pour s'associer à d'autres unités.

#### **Capteurs**

Un des principaux objectifs des capteurs UGV est la navigation, un autre est la détection de l'environnement. Les capteurs peuvent comprendre des boussoles, des odomètres, des inclinomètres, des gyroscopes, des caméras pour la triangulation, des télémètres laser et à ultrasons et la technologie infrarouge.

#### Systèmes de contrôle

Les drones terrestres sont généralement considérés comme télécommandés et autonomes, bien que le contrôle de surveillance soit également utilisé pour faire référence à des situations dans lesquelles il existe une combinaison de prise de décision des systèmes UGV internes et de l'opérateur humain distant.

#### - Télécommandé

Un UGV télécommandé est un véhicule contrôlé par un opérateur humain via une interface. Toutes les actions sont déterminées par l'opérateur sur la base d'une observation visuelle directe ou de l'utilisation à distance de capteurs tels que des caméras vidéo numériques.

#### - Interface de guidage

Selon le type de système de contrôle, l'interface entre la machine et l'opérateur humain peut inclure une manette de jeu, des programmes informatiques ou des commandes vocales.

#### - Liens de communication

La communication entre l'UGV et la station de contrôle peut s'effectuer par radiocommande ou par fibre optique. Cela peut également inclure la communication avec d'autres machines et robots impliqués dans l'opération.

- Intégration de systèmes

L'architecture des systèmes intègre l'interaction entre le matériel et les logiciels et détermine le succès et l'autonomie de l'UGV.

#### III- Conclusion

Dans ce chapitre nous avons parlé sur les robots en général en prenant les types de robots existants. Aussi, nous avons parlé de l'un de ces types qu'est le drone terrestre, son utilité, et de quoi il est constitué. Le chapitre est clôturé par quelques exemples de drones terrestres existant.

# *Chapitre II*

# *Conception et Réalisation*

# *Chapitre II : conception et réalisation*

## I- Introduction

Le drone terrestre proposé à la conception et réalisation est constitué de deux parties essentielles :

- Un Bras manipulateur à 6 degrés de liberté qui peuvent être utilisés pour effectuer une variété de tâches avec une grande précision
- Une Carrosserie sur des roues basées sur une conception de véhicule tout-terrain pour assurer le déplacement facile

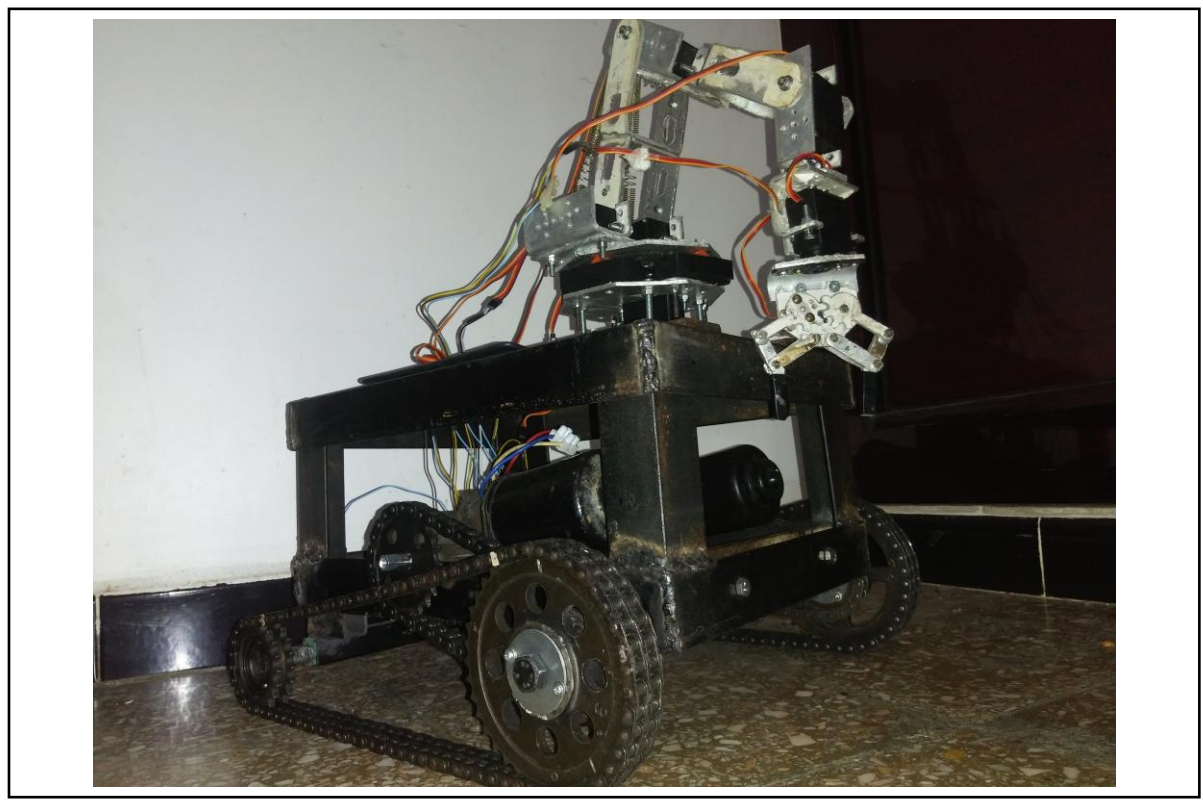

Figure II-1 : drone terrestre

Le schéma de la figure II.1 donne l'aspect globale d'un drone terrestre que nous souhaitons réaliser avec, bien sur l'aspect logiciel inhérent à la stratégie de commande

## II-Conception et réalisation de matériel/pièces

Le matériau utilisé dans la conseption du bras manipulateur est une tole en aluminium de 3mm d'épaisseur. Bien qu'il soit possible d'acheter des kits de bras robotisés prêts à l'emploi, ils ont tendance à être chers et assez petits. Nous nous sommes engagés à fabriquer un bras de 6 degrés de liberté de bonne qualité à partir de barres et de tôles en aluminium en utilisant des outils d'atelier de base (pas de CNC, pas d'imprimante 3D et pas de découpeurs laser) [5].

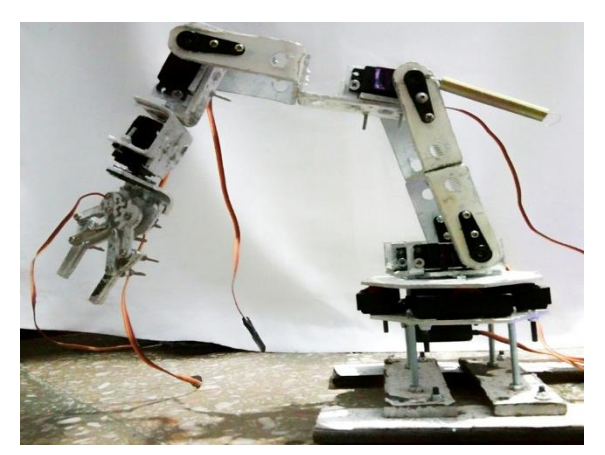

Figure II-2 : Vue globale du bras réalisé

La conception mécanique du bras est basée sur 2 réalisations de support universels avec un certain nombre de supports plus petits. Les pièces pivotantes sont fabriquées à partir de servo standards afin de garder la conception aussi simple que possible (figureII-2).

Afin de montrer la construction du bras avec autant de détails que possible, chaque partie est couverte par une section séparée ci-dessous.

II-1- Construction du bras :

II-1-1- Construction du support de montage du servo :

Le support de montage du servo est fabriqué à partir d'une feuille d'aluminium de 3 mm (j'ai acheté un Plat à four aluminium de 300 mm x 500 mm et de 70 mm de profondeur (figure II-3)).

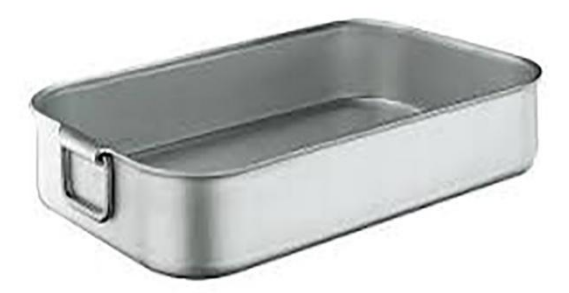

Figure II-3 : Plat à four aluminium de 300 mm x 500 mm x 70 mm

Étant donné que nous aurons besoin de 5 de ces supports, on a créé un gabarit pour les rendre plus faciles et plus cohérents.

Toutes les pièces ont été conçues par un logiciel de CAO 2D open-source (libreCAD).

Voici une image (non à l'échelle) de la conception du support de servo (figure II-4):

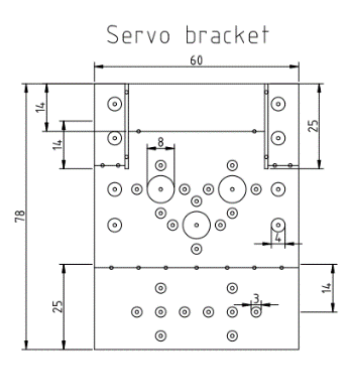

Figure II.4 La conception du support de servo libreCAD

Toutes les pièces du bras du robot sont fabriquées à l'aide de techniques très similaires. Par conséquent, pour ce premier support, sa construction est détaillée autant que possible.

Pour fabriquer le gabarit, on a utilisé le côté du plat à four en aluminium qui a été coupé à l'aide d'une scie à main pour s'assurer qu'il a un bord carré. Le gabarit du support est ensuite imprimé et découpé à la taille à l'aide d'un couteau pointu et d'une règle en métal.

Pour aligner le gabarit sur le matériau, on a d'abord mis une petite quantité de colle à papier au dos du gabarit (la colle à papier utilisée couramment pour l'artisanat est parfaite, comme le bâton de colle UHU). Cela vous permet d'aligner le bord du gabarit avec l'aluminium sans que celui-ci ne bouge trop. Une fois le gabarit aligné, il est ensuite maintenu en place en enroulant

des bandes de ruban adhésif par-dessus le gabarit jusqu'à ce qu'il soit complètement recouvert (figure II-5):

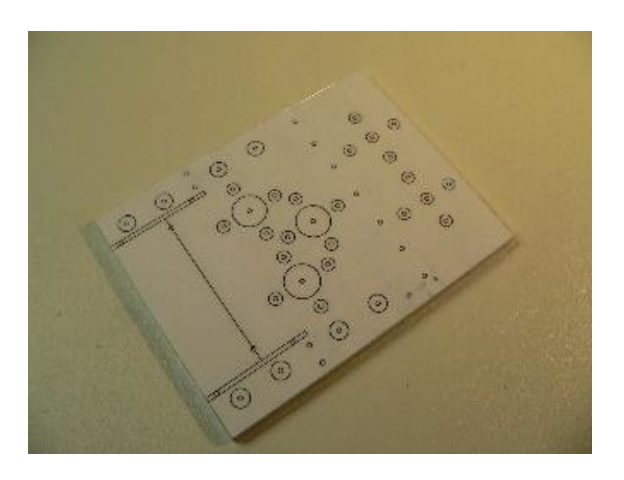

Figure II-5 : Gabarit de montage pour servo positionné en aluminium prêt au perçage

Une fois préparé, on a perforé le modèle à chacun des points de perforation marqués. Il est ainsi beaucoup plus facile de percer le gabarit avec précision, car sans la perforation, la pointe du foret glisserait sur la surface de l'aluminium.

L'idée du gabarit est de permettre de percer des points (pour les lignes de pliage). On doit donc assurer que la taille du foret est suffisamment large pour que le point de perforation puisse passer sans être perdu.

Une fois que le gabarit est percé, on doit alors faire un simple gabarit en bois de rebut pour le maintenir en place. Pour fabriquer le gabarit, il suffit d'aligner 4 morceaux de bois autour du gabarit et de le fixer à l'aide de vis à bois (figure II-6).

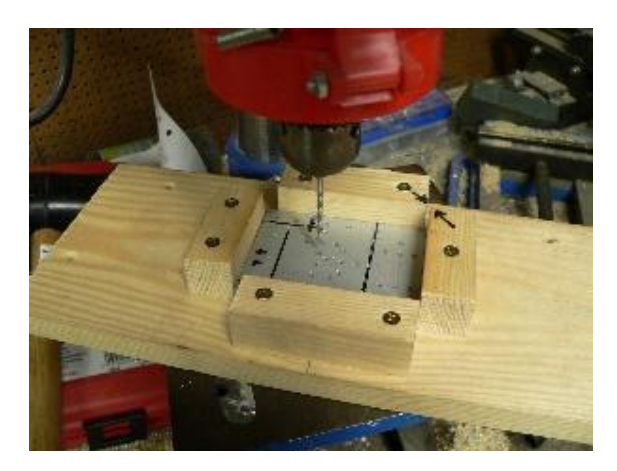

Figure II-6 : Support de montage pour servo

Le gabarit prêt, il suffit de découper un morceau d'aluminium de 3 mm d'épaisseur (j'ai utilisé une scie à main et des limes en acier). On Place l'aluminium dans le gabarit avec le gabarit sur le dessus et on commence par poinçonner les repères et les lignes de pliage illustrés sur le gabarit. Après cela, on utilise un foret pour percer les trous de guidage pour le reste du support.

Maintenant, on sorte l'aluminium du gabarit et on perce les trous de guidage à la bonne taille, comme indiqué dans le schéma de CAO. Lorsque on perce de l'aluminium mince, on constatera que le dessous des trous de perçage peut tailler beaucoup. Pour éliminer les bavures indésirables, on peut soit utiliser un foret de dégrossissage, soit un foret beaucoup plus grand que le trou d'origine (par exemple, un foret de 8-10 mm pour les trous de 3 mm).

Pour faciliter le pliage, on a également utilisé une règle carrée pour marquer les lignes de pliage en fonction des lignes pointillées (figure II-7):

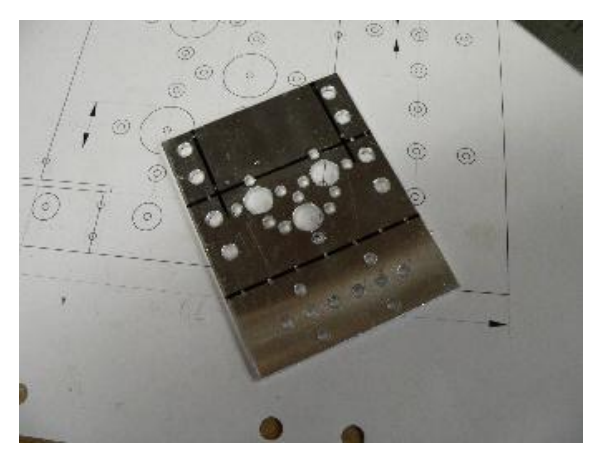

Figure II-7 : Le support de montage du servo avant le pliage

Avant de plier l'aluminium, on doit d'abord scier les deux lignes situées en haut du support. Pour replier le support, on placez-le dans un étau (un étau à bois fonctionne mieux car il ne marque pas autant la surface du support qu'un étau métallique) (figure II-8):

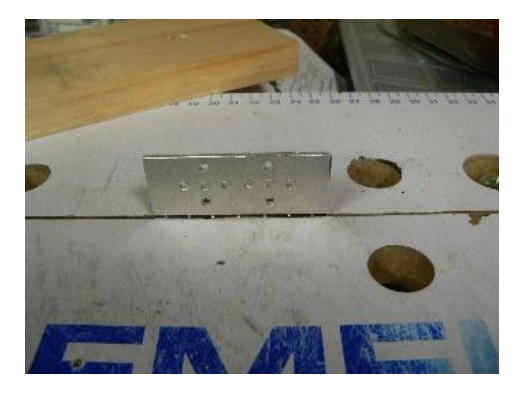

Figure II-8 : Support servo prêt à être plié

On a aligné la ligne de pliage puis on place un morceau de bois sur le support. On a Replie-le en appuyant sur le bois. Cela aide à maintenir la pression même sur le support et à le plier sans déformer la forme. On peut utiliser les bords du bois pour plier les petites pièces de la même manière.

Une fois que nous avons fini de plier le support, on utilise le gabarit et une règle pour tracer une ligne de coupe sur le devant du support (figure II-9), puis on scie le matériau non désiré:

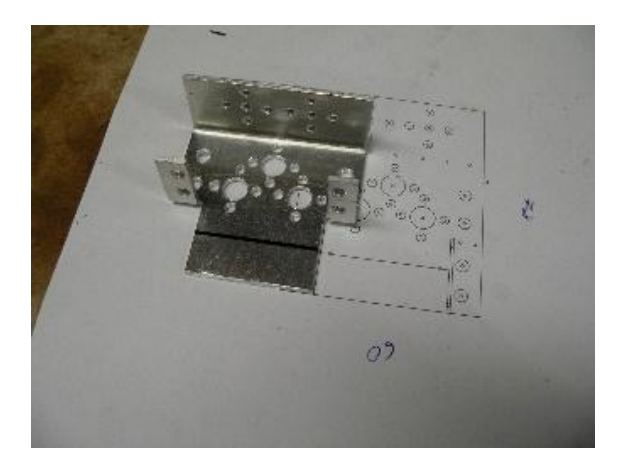

Figure II-9 : Le montage du servo après flexion

Avec le support tout coupé et prêt, c'est une bonne idée de passer par-dessus le support avec une lime et de lisser les bords coupants ou rugueux. Si on souhaite supprimer les entailles ou les éraflures de la surface du support, on peut frotter le support en utilisant de la laine à repasser assez fine. Cela donne au support une belle finition 'brossée'. Le support final devrait ressembler à ce qui suit (figure II-10).

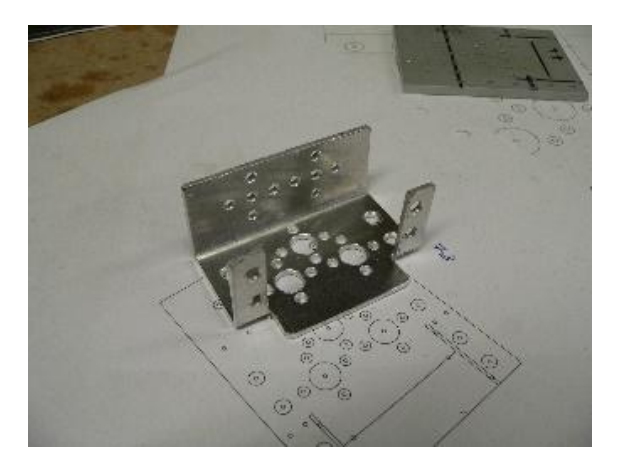

Figure II-10 : Le support de montage du servo fini

#### II-1-2- Construction du support en C :

Le support en C est fabriqué de manière presque identique au support de montage du servo. Ici, on a utilisé des barres d'aluminium de 25 mm x 1 000 mm x 3 mm pour le gabarit et les supports eux-mêmes. Tout comme le support de montage du servo, on doit d'abord découper l'aluminium, puis coller le gabarit CAO sur le dessus. On Perce un point dans le matériau, puis on perce le gabarit avec des trous de 2,5 mm (ou la taille optimale pour le passage de votre point). Le modèle et le gabarit finis doivent ressembler à ce qui suit (figure II-11):

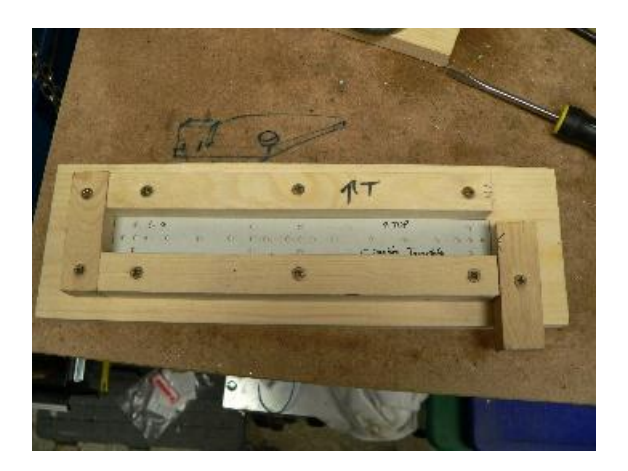

Figure II-11 : C Modèle de support et gabarit

Une fois que le support est percé dans le gabarit, on sort la pièce et on perce à nouveau les trous aux tailles correctes, comme indiqué dans les schémas de CAO. On devra créer au moins trois de ces supports pour le bras du robot (figure II-12):

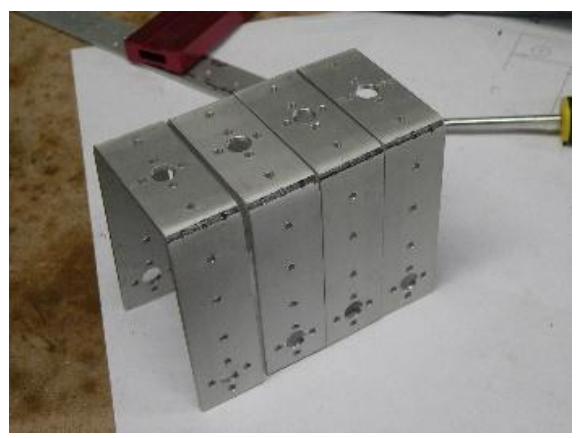

Figure II-12 : Supports en C finis

#### II-1-3- Construction des crochets :

Le bras du robot comporte 3 supports en forme de L de différentes tailles qui sont destinés pour le poignet et la monture de l'effecteur (figure II-13). Étant donné que ces supports sont de tailles différentes, il n'est pas nécessaire de créer un gabarit. Il suffit de couper l'aluminium au format voulu (barre de 25 mm x 1 000 mm x 3 mm) et de coller les dessins CAO sur les barres coupées. On poinçonne le gabarit puis on perce les pièces directement.

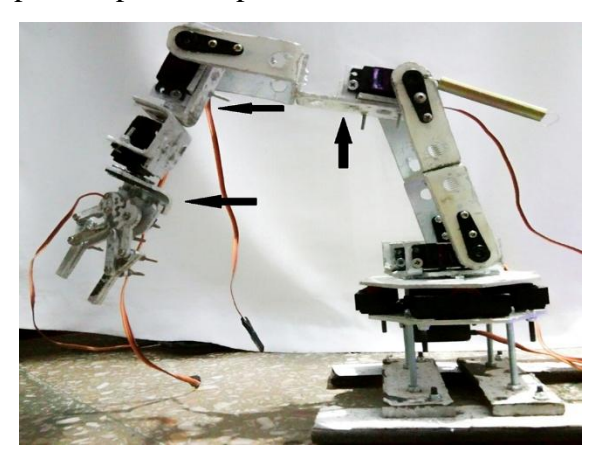

Figure II-13 : Photo montrant l'emplacement des crochets en L

#### II-1-4- Construction de plateau tournant :

Comme le bras du robot est relativement lourd, le servo inférieur a besoin de beaucoup de soutien pour pouvoir faire tourner le bras en douceur. Pour ce faire, le bras est monté sur un plateau tournant supporté par quatre roulettes qui soulagent le servo du poids placé latéralement sur le servo, ce qui, sans support, pourrait facilement tordre le servo et l'endommager.

La base du plateau tournant est faite de la même manière que les supports. Le modèle de CAO imprimé est placé sur la feuille d'aluminium et maintenu en place à l'aide de ruban adhésif. Le motif de coupe et de forage est ensuite perforé dans le matériau. Une fois le papier retiré, on utilise une règle en acier pour marquer les lignes de coupe (figure II-14)

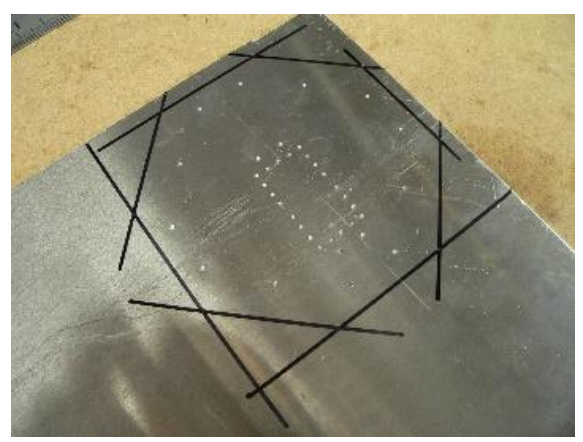

Figure II-14 : Plateau tourne-disque non coupé

La forme obtenue est ensuite découpée dans de l'aluminium à l'aide d'une scie à main, puis limée. On Note le motif rectangulaire au centre de la pièce. Ceci est un modèle de perçage pour découper l'aluminium afin que le servo puisse être inséré. Cette pièce est percée puis découpée avec un Dremel avant d'être limée pour que le servo s'adapte facilement dans la fente.

Pour soutenir la partie rotative supérieure du plateau tournant, quatre petites roulettes de fenêtre en aluminium sont placées autour de l'extérieur de la pièce. Les roulettes sont fixées à la base à l'aide de vis et d'écrous M4.

Une fois le servo et les roulettes montés, le plateau tournant inférieur doit ressembler à l'image suivante (figure II-15):

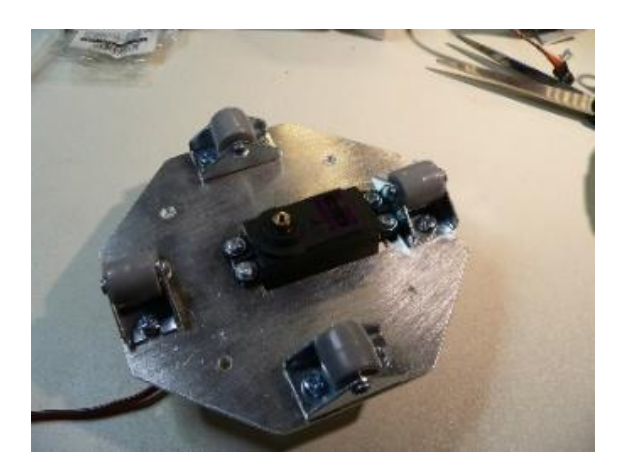

Figure II-15 : La base de la platine terminée

La base du plateau tournant est ensuite fixée à quatre pièces de fer à plat découpées dans une barre de 40 mm x 1 000 mm x 4 mm. Là encore, les dimensions et le modèle de perçage sont inclus dans les dessins CAD.

Pour fixer le plateau tournant au pied du robot, on a maintenu en place par 4 vis M5 qui est coupée à la longueur puis boulonnée aux extrémités.

La base et le pied de la platine sont illustrés dans l'image suivante (figure II-16):

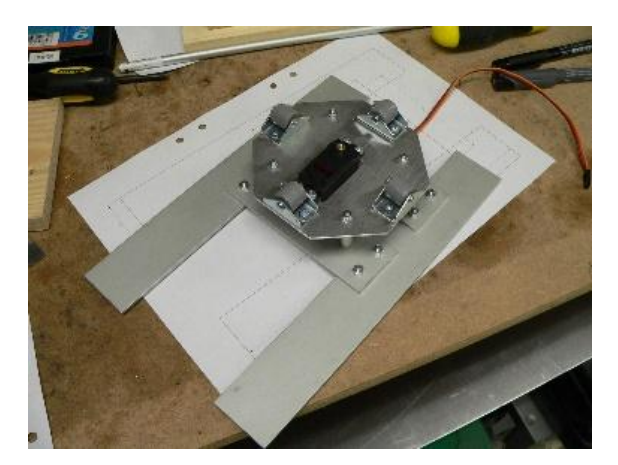

Figure II-16 : Plateau tournant et pied

Le dessus du plateau tournant est construit de la même manière que la base. Avant de monter le haut du plateau tournant sur la base, l'un des supports de montage du servo est fixé au sommet. On peut voir la platine terminée dans l'image suivante. Le support double servo est légèrement soulevé (sur 4 écrous M3) pour donner au bras du robot un dégagement par rapport à la base lors de la rotation de l'articulation de l'épaule du bras. On doit percer la base du support du servo pour permettre à la vis à tête de servo de bien s'ajuster afin que l'on puisse maintenir le haut du plateau tournant en place. On doit assurer que la hauteur du plateau tournant est correcte pour le servo utilisé (figure II-17).

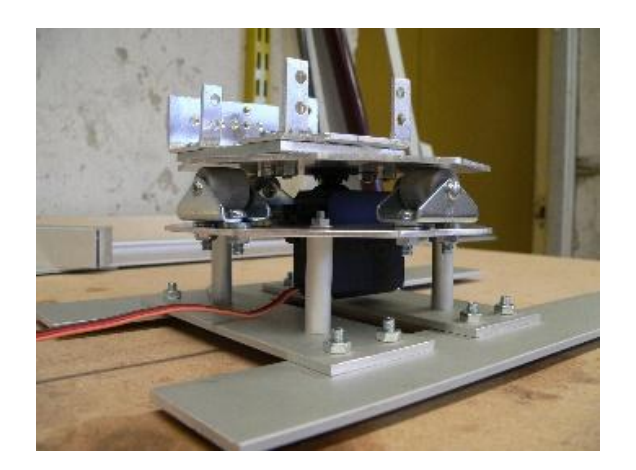

Figure II-17 : Table tournante terminée

L'image suivante montre la construction du support à double servo et des supports. Le support est constitué du support double servo avec 2 supports de montage servo boulonnés. Le support avant a été retiré pour permettre le montage du support C sur le servo arrière avant le montage du servo avant (figure II-18):

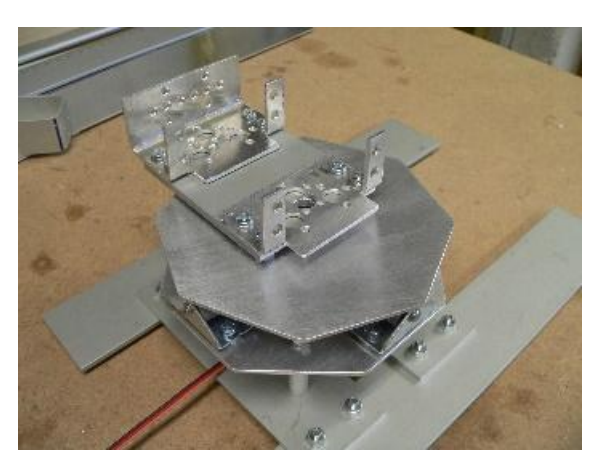

Figure II-18 : Le support double servo monté sur le plateau tournant

II-1-5- Assemblage du bras du robot :

Pour commencer à assembler le mécanisme du bras, on commence par visser tous les servo à l'aide des vis et écrous M3. Comme le bras nécessite beaucoup de couple pour faire face au poids du bras, on utilise des servos à engrenages métalliques à couple élevé.

Une fois montés dans les supports, les servo moteur sont ensuite connectés aux supports C. D'un côté, la tête du servo est montée à l'aide du servo-avertisseur fourni avec le servo moteur. Ceux-ci sont vissés / boulonnés en place. De l'autre côté du support, une vis M3 est boulonné du support à l'aide d'un écrou en nylon afin d'empêcher la rotation du dévissage de l'écrou (figure II-19).

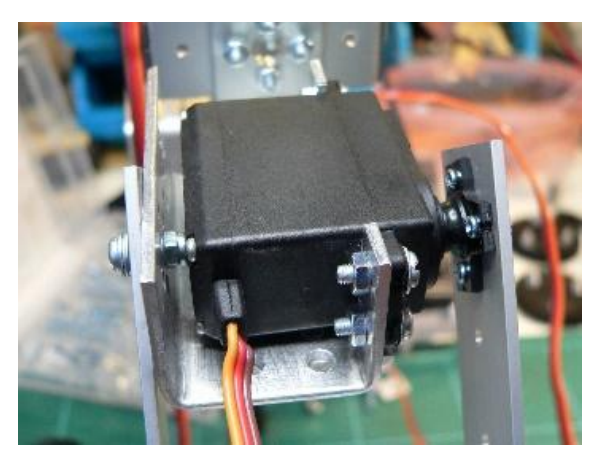

Figure II-19 : Servo moteur monté

Une fois monté les supports du servo moteur sur les supports C, c'est un simple cas de boulonnage des supports C (figure II-20) et des supports L inférieurs pour former le bras luimême. Les supports en L s'insèrent sous les supports de servo et sont fixés à l'aide de deux vis et écrous M3.

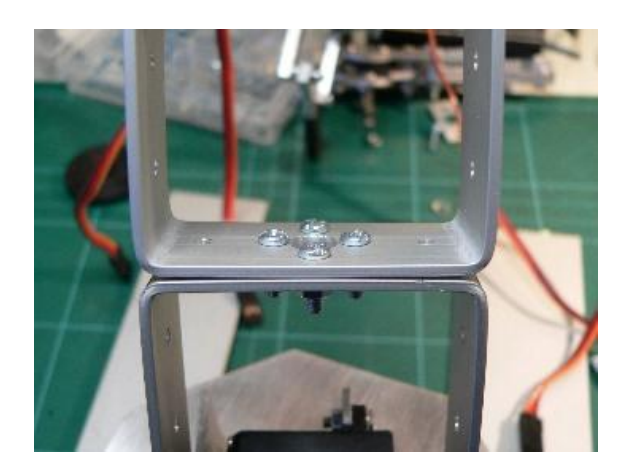

Figure II-20 : Deux équerres C boulonnées ensemble

## II-1-6- Construction de l'effecteur

Un effecteur final est un dispositif qui permet de manipuler un objet. Le moyen le plus simple de décrire un effecteur final est de penser à la main humaine. Tout comme une main, une pince permet de tenir, de tendre, de manipuler et de relâcher un objet. Le dispositif de préhension a été pensé et réalisé par nous-même (figure II-21/figure II-22). Il est actionné à l'aide d'un servomoteur.

- Composants requis

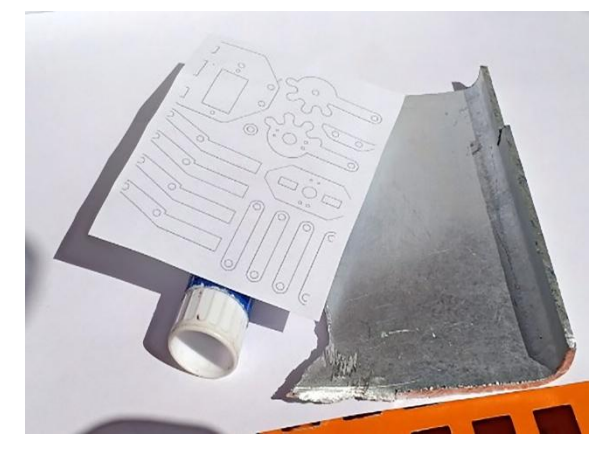

Figure II-21 : Les pièces de l'effecteur avant la coupe

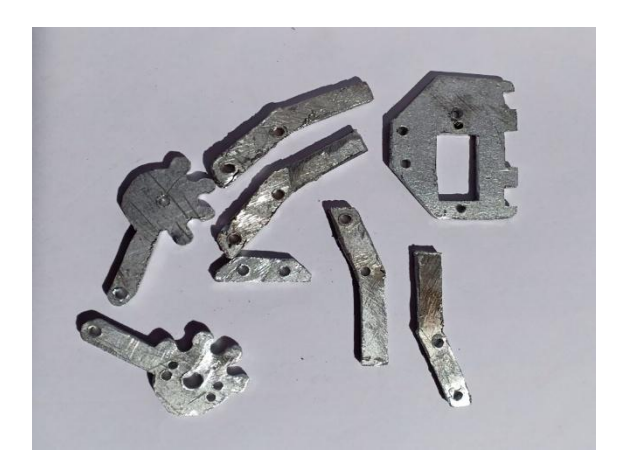

Figure II-22 : Les pièces de l'effecteur après la coupe

#### II-1-7- Assemblage

On a inséré le micro-servo dans la fente de la plaque de l'effecteur, puis on le fixe à l'aide des boulons M2.

On a rassemblé la griffe de l'effecteur final, la liaison de l'effecteur et un cornet micro-servo à un côté. Tout d'abord, on fixe la liaison de l'effecteur au klaxon micro-servo à une face à l'aide du boulon M2 des accessoires micro-servo.

Ensuite, on a inséré le boulon M3 dans la griffe de l'effecteur. On maintient le lien de l'effecteur et l'ensemble du guignol servo. On a Inséré ensuite le lien effecteur sur ce boulon et on fixe un écrou de blocage M3 sur celui-ci. On assure que les liens sont mobiles autour du boulon, mais ils ne doivent pas être trop lâches.

On verrouille à présent le micro-servo klaxon et la tête libre du servo à l'aide du boulon des accessoires du servo micro. On Assure que le micro servo est à 90 degrés avant de l'assembler

On note maintenant qu'il existe un trou libre sur la plaque de préhension et que la griffe de préhension est devant l'autre trou. Intuitivement, on place la pince sur l'autre trou. Maintenant, M3 boulonne dans ces deux trous et se fixe à l'aide des écrous de blocage M3. On n'oublie pas que les griffes ne sont pas trop desserrées, mais qu'elles sont libres de tourner autour de ces boulons (figure II-23).

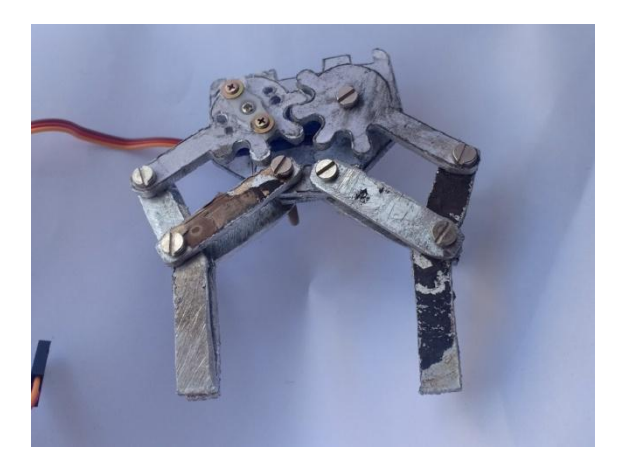

Figure II-23 : L'effecteur complète

#### III- Construction du char

Le char sert à supporter le bars manipulateur. C'est un véhicule tout terrain qui comporte une carrosserie en cornières en acier et les roues sont deux chaine de distribution d'un moteur qui tourne à l'aide des engrenages (figure II-24), qui sont récupéré à partir d'un véhicule (Peugeot 505).

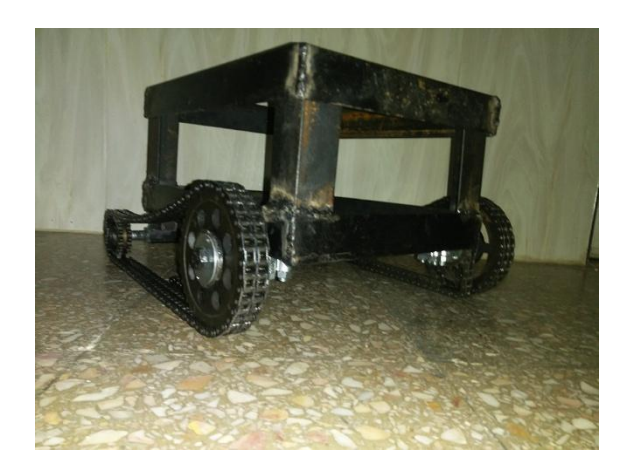

Figure II-24 : Vue globale du char

#### III-1- Construction de la carrosserie

La carrosserie est fabriquée d'une manière simple, elle est en forme de parallélépipède de dimension 35cm x 25cm x 15cm.

Nous avons d'abord coupé 4 pièces pour chaque taille à partir une cornière en acier 40mm et épaisseur de 4mm (figure II-25)

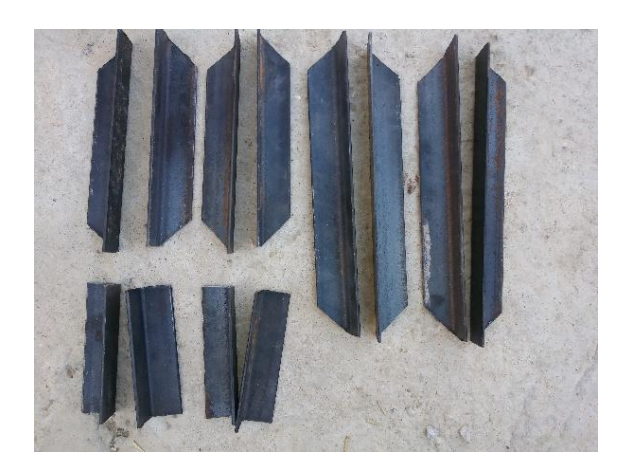

Figure II-25 : Préparation des pièces

Puis nous avons soudé les pièces pour former la base et le couvercle chacun séparément pour permettre l'accès des moteurs et de la batterie (figure II-26).

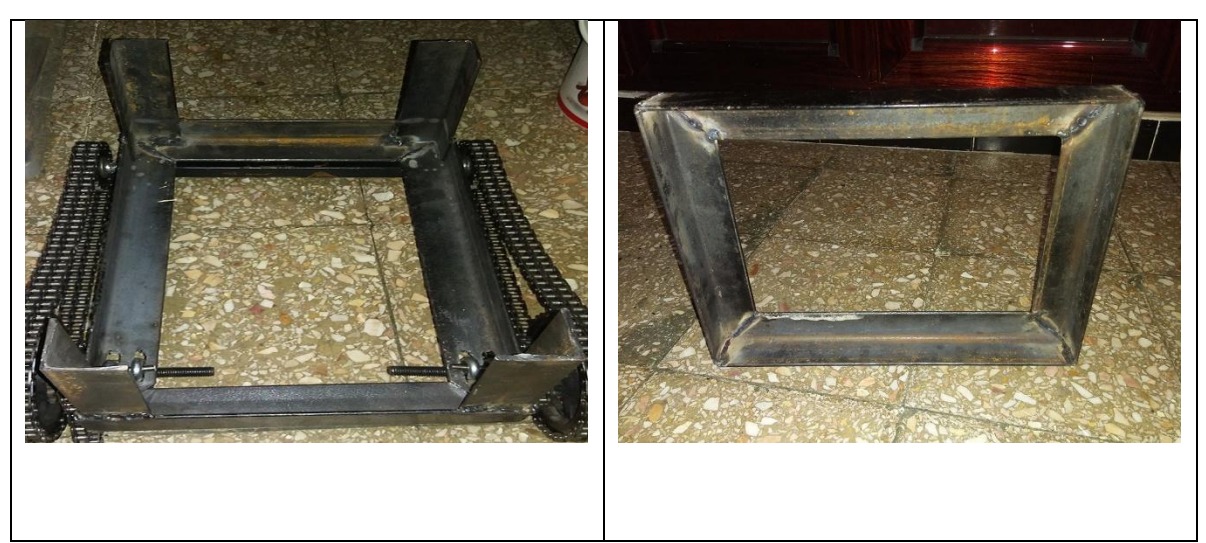

Figure II-26 : La base et le couvercle après la soudure

#### III-2- Construction du chenillard

Le déplacement du char se faire sur la base d'un chenillard. Ses éléments constitutifs sont  $(figureII-27)$ :

- Chaine de distribution exploité comme chenillard.
- Des pignons pour articuler et déplace la chaine.
- Deux moteur d'essuie-glace pour le déplacement au dispositif complet.

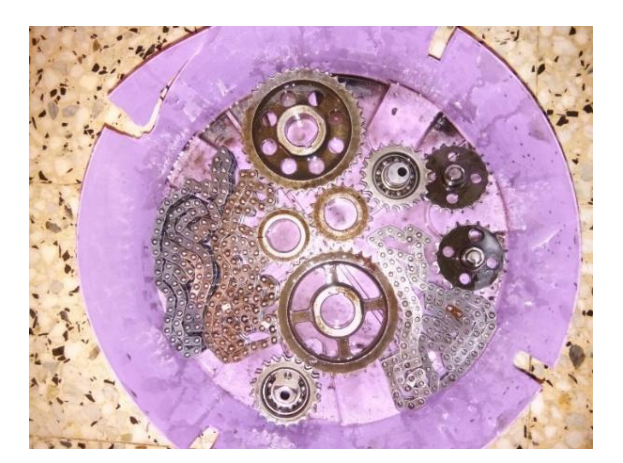

Figure II-27 : Préparation de matériel

Tout d'abord, nous prenons de petits engrenages avec un roulement à billes dans le milieu pour une rotation libre. Après cela, on a soudé un boulon de même Diamètre du cercle interne de roulement comme le montre dans la figure ci-dessous (figure II-28), pour construire l'axe de rotation.

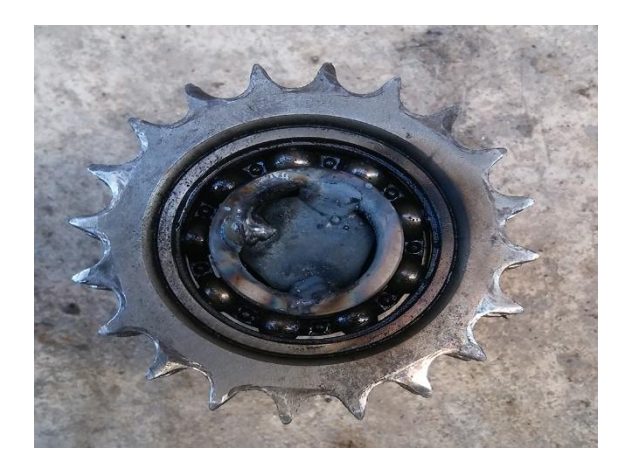

Figure II-28 : Préparation d'engrenage

On fixe cet engrenage dans le base comme le montre dans la figure ci-dessous (figure II-29).

![](_page_36_Picture_4.jpeg)

Figure II-29 : La fixation des engrenages dans la base

Pour assurer le mouvement du chenillard, on prend l'un des engrenages de taille plus grand que l'on soude avec l'un des petits engrenages, comme le montre dans la figure ci-dessous (figure II-30).

![](_page_36_Picture_7.jpeg)

Figure II-30 : Préparation des roues motrices

Pour assurer que les engrenages tournent librement sur l'axe, on utilise deux roulement à billes de dimension  $10\text{mm} \times 30\text{mm}$ , et on fixe avec des rondelles de dimension  $10\text{mm} \times 40\text{mm}$ , qui sont fixés aux engrenages à l'aide boulon M3, comme le montre dans les figures ci-dessous (figure II-31).

![](_page_37_Picture_2.jpeg)

Figure II-31 : ajutant des roulements

Pour que le chenillard prenne sa forme finale, on utilise un serre-câble de diamètre 10mm et on attache le boulon qui l'axe des roues motrices sur une cornière en acier séparé après on fixe cette cornière dans la base du char et on considère que la chaine de distribution entre l'engrenage avant et arrière est tendu le maximum comme le montre dans les figures ci-dessous

Après cela, on soude à l'axe de moteur d'essuie-glace un pignon pour connecter avec les roues motrices qui tourne le chenillard à l'aide d'une petite chaine pour le déplacement. Et finalement on attache les moteurs dans la base, comme le montre dans la figure ci-dessous (figure II-32).

![](_page_37_Picture_6.jpeg)

Figure II-32 : fixation des moteurs

### IV-Conclusion

Ce chapitre a passé en revue l'ensemble du dispositif du drone terrestre : bras et char.

Il a détaillé les procédés de construction de chaque élément ainsi que les procédures de fabrication.

La partie matérielle étant bien réalisée, le chapitre suivant traite des composants électroniques, logiciels ainsi que le protocole de communication pour faire évoluer le drone terrestre vers l'objectif défini au départ.

# *Chapitre III*

# *L'étude de cas*

# *Chapitre III : L'étude de cas*

## I- Introduction

Pour répondre à une problématique d'investigation et de recherche en milieu hostile et éloigné on se propose d'étudier, concevoir et réaliser un drone terrestre. Le schéma synoptique de ce drone terrestre est proposé dans la figure III-1 :

Etude :

![](_page_40_Figure_5.jpeg)

Figure III-1 : Schéma synoptique d'un drone terrestre

La structure matérielle du cas d'étude est basée sur un ensemble de composants indispensables à la réalisation des missions vouées à ce drone.

II- Les composants utilisés

## II-1- Les cartes Wemos D1 et Wemos D1 Mini (ESP8266)

Les cartes Wemos sont des cartes de prototypage qui comportent un module ESP8266 (le modèle ESP-12F, pour être précis), mais également toute l'électronique nécessaire pour l'alimentation du microcontrôleur et sa programmation par USB (figure III-2) [6].

![](_page_41_Picture_1.jpeg)

Figure III-2 : Wemos D1 et Wemos D1 Mini

## II-1-1- Utilisation plus simple

Le principal intérêt de ces cartes, c'est qu'elles sont plus simples à utiliser qu'un simple module ESP8266.

Pour la programmation d'un module ESP8266, nous avons besoin d'un convertisseur USB-TTL fonctionnant à un niveau logique de 3,3 V. En plus d'effectuer les connections nécessaires pour l'alimentation du module et la communication avec l'ordinateur, il faut penser à brancher la broche GPIO 0 à la masse, et les broches RST et CH\_PD à 3,3 V.

Rien de tout ça n'est utile avec Wemos: on branche la carte à un port USB de l'ordinateur, et on est prêts à expérimenter.

De plus, les Wemos ont été conçus pour que l'unique entrée analogique puisse supporter une tension maximale de 3,3 V, ce qui est généralement plus pratique que la limite de 1 V du module ESP-8266. (Les entrées numériques, elles, ne supportent que 3,3 V: ne les soumettez jamais à une tension de 5 V!).

#### II-1-2- Wemos D1 Mini

Le modèle D1 Mini, que nous allons utiliser dans notre étude est beaucoup plus petit (figure III-3), il est suffisamment étroit pour être inséré dans une breadboard avec une rangée de trous libre de chaque côté. De plus, il existe sur le marché une très grande variété de petit shields spécialement conçus pour cette petite carte.

![](_page_42_Picture_1.jpeg)

Figure III-3 : Wemos D1 mini

Pour programmer le Wemos D1 Mini avec l'IDE Arduino, on doit d'abord avoir installé les extensions nécessaires à la programmation de l'ESP8266, et sélectionne "LOLIN(WEMOS) D1 R2 and mini" comme type de carte (figure III-4).

![](_page_42_Picture_4.jpeg)

Figure III-4 : sélectionne de type carte dans Arduino IDE

Pour contrôler une broche du Wemos D1 Mini, on a le choix entre utiliser le numéro qui figure sur la carte, ou le numéro de GPIO de l'ESP8266 auquel est branchée cette broche.

Par exemple, la broche "D0" de Wemos D1 Mini est reliée au GPIO16 de l'ESP8266. On peut mettre cette broche au niveau logique haut en utilisant une des deux commandes suivantes:

*digitalWrite(D0,HIGH);*

#### *digitalWrite(16,HIGH);*

La photographie ci-dessous (figure III-5) indique les différentes numérotations qui peuvent être utilisées pour chaque broche de la carte.

![](_page_43_Picture_1.jpeg)

Figure III-5 : les pins de Wemos D1 mini

# II-2- Les composants en entrée

## II-2-1- LM2596 DC-DC Adjustable PSU Module

Régulateur abaisseur LM2596 DC à DC (figure III-6), sortie réglable de +1,23 à 35 v DC, 2A. Idéal pour batterie projets exploités nécessitant une alimentation réglementée.

Il est utilisé pour alimenter les servos.

![](_page_43_Picture_7.jpeg)

Figure III-6 : LM2596 DC à DC

#### II-2-2- AMS1117 1A Adjustable/Fixed Low Dropout Linear Regulator

AMS1117-3.3 (figure III-7) est un régulateur à trois bornes à faible chute de tension avec une capacité de courant de sortie de 1A. Cet appareil a été optimisé pour les basses tensions dans lesquelles une réponse transitoire et une tension d'entrée minimale sont essentielles.

Il est utilisé pour alimenter le module ESP-12F

![](_page_44_Picture_2.jpeg)

Figure III-7 : AMS1117-3.3

# II-3- Les composants en sortie

#### II-3-1- MG996R Metal Gear Servo Motor

Vu l'inertie des articulations et bras du drone, nous avons utilisés un servo numérique MG996R (figure III-8) à couple élevé et doté d'un engrenage en métal qui permet d'obtenir un couple de décrochage extrêmement élevé dans un boîtier compact. Il est doté d'une protection antichoc améliorée et d'un système de commande à circuit imprimé et à circuit intégré repensé qui le rend beaucoup plus précis.

Il est utilisé pour bouger les bras

![](_page_44_Picture_8.jpeg)

Figure III-8 : MG996R

## II-3-2- SG90 9 g Micro Servo

Minuscule et léger avec une puissance de sortie élevée (figure III-9). Le servo peut pivoter d'environ 180 degrés (90 dans chaque direction) et fonctionne comme les types standard, mais plus petit. Vous pouvez utiliser n'importe quel code de servo, matériel ou bibliothèque pour contrôler ces servos.

Il est utilisé pour ouvrir et ferme l'effecteur.

![](_page_45_Picture_4.jpeg)

Figure III-9 : SG90 9g

## II-3-3- Double Pont –H(L298N)

Un Double Pont-H (figure III-10) est destiné au contrôle de moteur à courant continu (H-Bridge Motor Driver). Il est conçu pour supporter des tensions élevées, des courants importants tout en proposant une commande logique TTL (basse tension, courant faibles, idéal donc pour un microcontrôleur). Il peut piloter des charges inductives comme des relais, solénoïdes, moteurs continus et moteurs pas-à-pas.

![](_page_45_Picture_8.jpeg)

Figure III-10 : Double Pont-H

Les deux types de moteurs peuvent être contrôlés aussi bien en vitesse (PWM) qu'en direction. Toutes les sorties en puissance sont déjà protégées par des diodes anti-retour.

Les pins du module

![](_page_46_Picture_3.jpeg)

Figure III-11 : les pins du module

1. Moteur à courant continu 1 "+" ou moteur pas à pas A +.

2. Moteur à courant continu 1 "-" ou moteur pas à pas A-.

3. Cavalier 12V - retirez-le si vous utilisez une tension d'alimentation supérieure à 12V CC. Cela permet d'alimenter le régulateur 5V embarqué.

4. Connectez la tension d'alimentation de votre moteur ici, maximum de 35 V CC. Retirer le cavalier  $12V \text{ si } > 12V \text{ CC}$ .

5. GND.

6. Sortie 5V si le cavalier 12V est en place, idéal pour alimenter votre Arduino (etc.).

7. Cavalier d'activation du moteur à courant continu 1. Laissez-le en place lorsque vous utilisez un moteur pas à pas. Connectez-vous à la sortie PWM pour contrôler la vitesse du moteur à courant continu.

8. IN1.

9. IN2.

10. IN3.

11. IN4.

12. Cavalier d'activation du moteur CC 2. Laissez-le en place lorsque vous utilisez un moteur pas à pas. Connectez-vous à la sortie PWM pour contrôler la vitesse du moteur à courant continu.

13. Moteur à courant continu 2 "+" ou moteur pas à pas B +.

14. Moteur à courant continu 2 "-" ou moteur pas à pas B-.

### - Fonctionnement du double pont en H (L298N)

Les ports ENA et ENB permettent de gérer l'amplitude de la tension délivrée au moteur, grâce à un signal PWM, les ports IN1, IN2 pour le moteur A et les ports IN3, IN4 pour le moteur B permettent de contrôler le pont en H par conséquent le sens de rotation des moteurs.

- Contrôle du sens de moteur droit A

![](_page_47_Picture_118.jpeg)

Tableau : Contrôle du sens de moteur droit

#### - Contrôle sens du moteur gauche B

![](_page_47_Picture_119.jpeg)

Tableau : Contrôle du sens de moteur gauche

# II-3-4- Moteur d'essuie-glace

On distingue deux parties :

Le moteur électrique : il est composé d'un induit (partie tournante), d'inducteurs à aimant permanent fixés sur la carcasse, et de trois balais sur le collecteur d'induit.

Le mécanisme de transmission de la rotation moteur : il est constitué d'une vis sans fin en bout d'induit, qui transmet le mouvement à un pignon de grande taille pour démultiplier la vitesse de rotation (ce pignon possède sur sa face plusieurs pistes concentriques pour les liaisons électriques reliées à des contacts fixés sur le carter).

Il est utilisé pour faire le déplacement de chenillard.

![](_page_48_Picture_1.jpeg)

Figure III-12 : moteur d'essuie-glace

#### III- Protocole de communication :

## III-1- Introduction au protocole HTTP [7]

Le [protocole](https://www.commentcamarche.net/contents/531-protocoles) HTTP (HyperText Transfer Protocol) est le protocole le plus utilisé sur Internet depuis 1990. La version 0.9 était uniquement destinée à transférer des données sur Internet (en particulier des pages Web écrites en [HTML\)](https://www.commentcamarche.net/contents/498-html-langage) La version 1.0 du protocole (la plus utilisée) permet désormais de transférer des messages avec des en-têtes décrivant le contenu du message en utilisant un codage de type [MIME.](https://www.commentcamarche.net/contents/175-standard-mime-multipurpose-internet-mail-extensions) Le but du protocole HTTP est de permettre un transfert de fichiers (essentiellement au format HTML) localisés grâce à une chaîne de caractères appelée [URL](https://www.commentcamarche.net/contents/61-attaques-par-manipulation-d-url) entre un navigateur (le client) et un serveur Web (appelé d'ailleurs *https* sur les machines [UNIX\)](https://www.commentcamarche.net/contents/1147-introduction-aux-systemes-unix).

#### III-2- Communication entre navigateur et serveur

La communication entre le navigateur et le serveur se fait en deux temps (figure III-13) :

- Le navigateur effectue une requête http
- Le serveur traite la requête puis envoie une réponse HTTP

![](_page_49_Figure_1.jpeg)

Figure III-13 : méthode de communication entre navigateur et serveur

En réalité la communication s'effectue en plus de temps si on considère le traitement de la requête par le serveur.

#### III-3- Requête HTTP

Une requête HTTP est un ensemble de lignes envoyé au serveur par le navigateur. Elle comprend :

- Une ligne de requête: c'est une ligne précisant le type de document demandé, la méthode qui doit être appliquée, et la version du protocole utilisée. La ligne comprend trois éléments devant être séparés par un espace :
- La méthode
- L'URL
- La version du protocole utilisé par le client (généralement *HTTP/1.0*)
- Les champs d'en-tête de la requête: il s'agit d'un ensemble de lignes facultatives permettant de donner des informations supplémentaires sur la requête et/ou le client (Navigateur, système d'exploitation, ...). Chacune de ces lignes est composée d'un nom qualifiant le type d'en tête, suivi de deux points (:) et de la valeur de l'en-tête
- Le corps de la requête: c'est un ensemble de lignes optionnelles devant être séparées des lignes précédentes par une ligne vide et permettant par exemple un envoi de données par une commande POST lors de l'envoi de données au serveur par un formulaire

#### IV- Implémentation et Essai

#### IV-1- Préparation de la carte Wemos D1 Mini

Dans ce projet, on a utilisé la carte Wemos D1 Mini qui comporte un module ESP8266.

L'ESP8266 est un microcontrôleur low-cost avec une connexion Wifi développé par le fabricant Chinois Espressif, dont les caractéristiques techniques sont :

- $CPU : 80 Mhz 32 bits$
- IEEE 802.11 b/g/n Wi-Fi
- 16 GPIO
- UART, SPI, I2C, I2S
- 1xADC 10 bits

Par défaut, le microcontrôleur ESP8266 contient un firmware de gestion des commandes AT. Afin de programmer le microcontrôleur avec l'IDE Arduino, il est nécessaire de changer le firmware.

La première étape est la configuration de l'IDE Arduino pour la prise en compte de la carte Esp8266.

![](_page_50_Picture_12.jpeg)

- On ouvre l'IDE Arduino., ensuite : Fichier->Préférences(figure III-14)

Figure III-14 : sélection de préférences à partir le menu fichier

- Dans la boite de dialogue des préférences, au champ intitulé "URL de gestionnaire de cartes supplémentaires", on peut coller l'adresse suivante (figure III-15): [http://arduino.esp8266.com/stable/package\\_esp8266com\\_index.json](http://arduino.esp8266.com/stable/package_esp8266com_index.json)

![](_page_51_Picture_2.jpeg)

Figure III-15 : copie l'url dans la boite de dialogue des préférences

On valide cette modification avec le bouton OK.

La deuxième étape est l'installation de la bibliothèque de la carte ESP8266

Dans le menu : Outils->Type de carte->Gestionnaire de carte (figure III-16) :

![](_page_51_Picture_7.jpeg)

Figure III-16 : sélection de gestionnaire de carte

- Ensuite, dans le champ de recherche, on recherche "esp8266" et on installe "esp8266 by ESP8266 Community" (figure III-17) :

![](_page_52_Picture_2.jpeg)

Figure III-17 : installation de la bibliothèque de la carte ESP8266

Après quelque minutes d'installation, on peut sélectionner la nouvelle carte dans :

Outils->Type de carte-> LOLIN(WEMOS) D1 R2 and mini

Maintenant, on doit téléverser notre programme pour le microcontrôleur ESP8266.

## IV-2- Construction de l'application

Pour construire notre application Android qui permet de commander notre drone terrestre, nous avons utilisé un open source site web KODULAR CREATOR. À l'aide de ce site web, nous pouvons créer n'importe quelle application sans écrire une seule ligne de code. Il suffit de faire glisser quelques composants, de joindre des blocs et le tour est joué! Nous venons de créer notre application.

La première chose à faire est de concevoir une architecture de l'écran comme nous voulons. Dans notre application nous avons besoin de six curseurs pour contrôler chaque servo moteur séparément et cinq butons (vers l'avant, en arrière, droite, gauche, arrêtez) comme le montre dans la figure III-18 :

![](_page_53_Figure_1.jpeg)

Figure III-18 : capture d'écran de l'application

On passe ensuite vers la configuration du block :

Les curseurs (figure III-19):

Tout d'abord nous avons besoin d'initialisé les valeurs de chaque curseur à une position initiale, pour qu'au lancement de l'application, les servos moteurs prennent les positions correspondantes à ces valeurs. Après cela, pour chaque changement de position du curseur, une nouvelle position va remplacer l'ancienne et sera transférée pour commander les servos.

![](_page_53_Figure_6.jpeg)

Figure III-19 : configuration du block pour les curseurs

Les boutons (figure III-20) :

Comme nous avons faire avec les curseurs, on doit initialise une valeur initiale pour que notre drone terrestre soit en mode stop dans le démarrage de l'application et lorsqu'on clique sur l'un des boutons on active une fonction. Chaque bouton correspond à une fonction différente, lorsque on relâche, le bouton réinitialiser sur le mode stop.

![](_page_54_Figure_3.jpeg)

Figure III-20 : configuration du block pour les boutons

- Transfère de l'URL de commande (figure III-21) :

Pour transférer la commande vers la carte Wemos D1 Mini via l'URL, nous avons besoin d'un minuteur pour qu'à chaque intervalle de temps que nous avons défini, au puisse vérifier si une nouvelle commande est arrivée.

![](_page_54_Picture_111.jpeg)

Figure III-21 : configuration du block pour clock

### V- Test et essai réels

Deux essais préliminaires ont été réaliser :

La figure III-22 montre le déplacement du char en fonction des commandes qu'il reçoit à partir de l'application Android via WiFi

![](_page_55_Picture_4.jpeg)

Figure III-22 : le char

La figure III-23 montre le mouvement de bras manipulateur commande à distance via WiFi. On a pu varier les angles de chaque articulation séparément avec une valeur précise

![](_page_55_Picture_7.jpeg)

Figure III-23 : le bras manipulateur

L'assemblage du bras manipulateur et des socle "char" ont été réalisés et sont représentés sur le schéma de la figure III-24

Le figure III-24 monter le drone terrestre réalisé, programmé en mouvement avec la fonctionnalité de tous ses composants.

![](_page_56_Picture_2.jpeg)

Figure III-24 : le drone terrestre

Les tests et essais du drone terrestre ont aussi été effectués et ont répondus aux objectifs définis en cahier des charges.

#### VI-Conclusion :

Ce chapitre a passé en revue l'ensemble des composants matériels et logiciel ayant trait avec la réalisation du robot.

Le protocole de communication entre la centrale de commande et la plateforme mobile a été bien explique.

Les tests et essais grandeur nature ont été réalisés de façon concluants.

# Conclusion générale

# Conclusion générale

L'objectif de ce travail consiste en l'étude, la conception et la réalisation d'un robot mobile (drone terrestre). Son rôle de destination est l'investigation en milieu hostile avec un déplacement commandé par liaison WiFi.

La première partie de ce travail à portée sur les robots en général en passant en revue les types des robots existants en mettant l'accent sur les drones terrestres, leur utilité et de quoi ils sont constitués.

La deuxième partie a passé revue les procédés de construction et les procédés de fabrication de l'ensemble du dispositif du drone terrestre.

La dernière partie concerne quant à elle, l'ensemble des composants matériels et logiciels ayant trait avec la réalisation du robot.

Le protocole de communication entre la centrale de commande et le drone terrestre a été testé et tous les tests et essais grandeur nature ont été réalisés de façon concluante.

En perspective, il est question d'améliorer notre plateforme par une carte RASPBERRY PI pour permettre un comportement totalement autonome avec adjonction de caméra.

# Bibliographie

#### Bibliographies

[1] Jaya Menghani, Dhananjay Singh Yadav, Sandeep Ghosh, Nirmal Singh Chouhan. 3-G CUM 2-G OPERATED UNMANNED GROUND VEHICLE: MAJOR PROJECT REPORT [en ligne]. LAKSHMI NARAIN COLLEGE OF TECHNOLOGY & SCIENCE, BHOPAL 2013. Disponible sur < [https://fr.slideshare.net/SANDEEPGHOSH4/3g-cum-2g-unmanned](https://fr.slideshare.net/SANDEEPGHOSH4/3g-cum-2g-unmanned-robot)[robot](https://fr.slideshare.net/SANDEEPGHOSH4/3g-cum-2g-unmanned-robot) >.

[2] DJOUGGANE Fadhila. ETUDE ET CONCEPTION D'UN ROBOT MANIPULATEUR POUR L'ENMTP : MÉMOIRE DE MAGISTER. [En ligne]. Génie Industriel : Université Hadj–Lakhdar 2012. Disponible sur < [https://www.google.com/url?sa=t&rct=j&q=&esrc=s&source=web&cd=1&ved=2ahUKEwjp](https://www.google.com/url?sa=t&rct=j&q=&esrc=s&source=web&cd=1&ved=2ahUKEwjp_PaD9eviAhU7DGMBHes1A7oQFjAAegQIAhAC&url=http%3A%2F%2Ftheses.univ-batna.dz%2Findex.php%2Ftheses-en-ligne%2Fdoc_download%2F3456-etude-et-conception-dun-robot-manipulateur-pour-lenmtp&usg=AOvVaw1FtwgD-fmdOjB6no82ey4O) [\\_PaD9eviAhU7DGMBHes1A7oQFjAAegQIAhAC&url=http%3A%2F%2Ftheses.univ](https://www.google.com/url?sa=t&rct=j&q=&esrc=s&source=web&cd=1&ved=2ahUKEwjp_PaD9eviAhU7DGMBHes1A7oQFjAAegQIAhAC&url=http%3A%2F%2Ftheses.univ-batna.dz%2Findex.php%2Ftheses-en-ligne%2Fdoc_download%2F3456-etude-et-conception-dun-robot-manipulateur-pour-lenmtp&usg=AOvVaw1FtwgD-fmdOjB6no82ey4O)[batna.dz%2Findex.php%2Ftheses-en-ligne%2Fdoc\\_download%2F3456-etude-et-conception](https://www.google.com/url?sa=t&rct=j&q=&esrc=s&source=web&cd=1&ved=2ahUKEwjp_PaD9eviAhU7DGMBHes1A7oQFjAAegQIAhAC&url=http%3A%2F%2Ftheses.univ-batna.dz%2Findex.php%2Ftheses-en-ligne%2Fdoc_download%2F3456-etude-et-conception-dun-robot-manipulateur-pour-lenmtp&usg=AOvVaw1FtwgD-fmdOjB6no82ey4O)[dun-robot-manipulateur-pour-lenmtp&usg=AOvVaw1FtwgD-fmdOjB6no82ey4O](https://www.google.com/url?sa=t&rct=j&q=&esrc=s&source=web&cd=1&ved=2ahUKEwjp_PaD9eviAhU7DGMBHes1A7oQFjAAegQIAhAC&url=http%3A%2F%2Ftheses.univ-batna.dz%2Findex.php%2Ftheses-en-ligne%2Fdoc_download%2F3456-etude-et-conception-dun-robot-manipulateur-pour-lenmtp&usg=AOvVaw1FtwgD-fmdOjB6no82ey4O) >.

[3] Sangram Redkar. Guided Navigation Control of an Unmanned Ground Vehicle using Global Positioning Systems and Inertial Navigation Systems [en ligne]. In : International Journal of Electrical and Computer Engineering (IJECE) *Vol. 4, No. 3, June 2014, pp. 329~342 ISSN: 2088-8708.disponible sur <* [https://fr.slideshare.net/IAESIndonesia/guided-navigation](https://fr.slideshare.net/IAESIndonesia/guided-navigation-control-of-an-unmanned-ground-vehicle-using-global-positioning-systems-and-inertial-navigation-systems-ijece-jun-2014?qid=32c7cc72-4dd7-4f3b-ab5e-84cc43b1c92c&v=&b=&from_search=1)[control-of-an-unmanned-ground-vehicle-using-global-positioning-systems-and-inertial](https://fr.slideshare.net/IAESIndonesia/guided-navigation-control-of-an-unmanned-ground-vehicle-using-global-positioning-systems-and-inertial-navigation-systems-ijece-jun-2014?qid=32c7cc72-4dd7-4f3b-ab5e-84cc43b1c92c&v=&b=&from_search=1)[navigation-systems-ijece-jun-2014?qid=32c7cc72-4dd7-4f3b-ab5e-](https://fr.slideshare.net/IAESIndonesia/guided-navigation-control-of-an-unmanned-ground-vehicle-using-global-positioning-systems-and-inertial-navigation-systems-ijece-jun-2014?qid=32c7cc72-4dd7-4f3b-ab5e-84cc43b1c92c&v=&b=&from_search=1)[84cc43b1c92c&v=&b=&from\\_search=1](https://fr.slideshare.net/IAESIndonesia/guided-navigation-control-of-an-unmanned-ground-vehicle-using-global-positioning-systems-and-inertial-navigation-systems-ijece-jun-2014?qid=32c7cc72-4dd7-4f3b-ab5e-84cc43b1c92c&v=&b=&from_search=1) *>.*

[4] Erdyn Consultants. Le développement industriel futur de la robotique personnelle et de service en France [en ligne]. Disponible sur < [https://www.entreprises.gouv.fr/files/files/directions\\_services/etudes-et](https://www.entreprises.gouv.fr/files/files/directions_services/etudes-et-statistiques/prospective/robotique/robotique.pdf)[statistiques/prospective/robotique/robotique.pdf](https://www.entreprises.gouv.fr/files/files/directions_services/etudes-et-statistiques/prospective/robotique/robotique.pdf) >

[5] SIMON, Inns. Building a Robot Arm. In: waitingforfriday.com [en ligne]. Mis en ligne le 27/01/2013. Disponible sur :  $\langle h_{\text{th}}/h_{\text{w}}(x) \rangle$  +  $\langle h_{\text{th}}/h_{\text{w}}(x) \rangle$  =  $156$  >.

[6] YVES, Pelletier. Les cartes Wemos D1 et Wemos D1 Mini (ESP8266). In : electroniqueamateur.blogspot.com [en ligne]. Mis en ligne le mercredi 3 octobre 2018. Disponible sur : < [http://electroniqueamateur.blogspot.com/2018/10/les-cartes-wemos-d1-et](http://electroniqueamateur.blogspot.com/2018/10/les-cartes-wemos-d1-et-wemos-d1-mini.html)[wemos-d1-mini.html](http://electroniqueamateur.blogspot.com/2018/10/les-cartes-wemos-d1-et-wemos-d1-mini.html) >.

[7] Jean-François Pillou. Le protocole HTTP. In : commentcamarche.net [en ligne]. Mis en ligne le jeudi 17 novembre 2016. Disponible sur :< <https://www.commentcamarche.net/contents/520-le-protocole-http> >.